#### **BAB IV**

#### **IMPLEMENTASI DAN EVALUASI**

#### **4.1 Kebutuhan Sistem**

Tahap implementasi program merupakan tahap penerapan dari analisis dan desain sistem yang telah dibuat sebelumnya. Sebelum mengimplementasikan dan menjalankan aplikasi Pencatatan Transaksi Penjualan Tiket pada PT. Gerry Anugrah Tour & Travel di Kupang-NTT, dibutuhkan perangkat keras (*hardware)* dan perangkat lunak (*software)* agar dapat berjalan sesuai dengan yang diharapkan.

 Adapun perangkat lunak yang akan dibutuhkan untuk menjalankan dan mengimplementasikan aplikasi ini, yaitu:

- a. System operasi menggunakan *Microsoft windows seven*
- b. *Microsoft visio* 2010 untuk membuat dan merancang *document* dan *system flow*
- c. *Power designer 6* untuk membuat *contex diagram* dan *DFD*
- d. *Power designer 15* untuk membuat *ERD (CDM – PDM)*
- e. *Microsoft SQL Server 2008* untuk membuat *database system*
- f. *Microsoft visual studio 2010* untuk membuat system

Kebutuhan perangkat keras minimal yang akan dibutuhkan untuk mengimplementasikan dan menjalankan aplikasi ini adalah:

- a. *Pentium 4 processor* 2.60 GHz, 512K Cache, 400 MHz FSB
- b. 1 Gygabytes RAM
- c. Kapasitas bebas pada *harddisk 10 Gb*
- d. Monitor SVGA dengan resolusi 1366 X 768
- e. Drive DC-ROM
- f. Keybord, mouse, dan printer yang kompatibel

#### **4.2 Implementasi System**

Maka proses selanjutnya adalah implementasi atau penerapan system. Implementasi system ini merupakan proses Aplikasi Pencatatan Transaksi Penjualan Tiket pada PT. Gerry Anugrah Tour & Travel di Kupang-NTT. Agar proses implementasi aplikasi menjadi lebih baik, mudah dan terorganisir. Pada bagian ini akan dijelaskan proses-proses yang dijalankan pada aplikasi. Form awal yang akan tampil dalam system ketika dijalankan adalah form login, sebagai form keamanan bagi pengguna yang berhak untuk mengaksesnya.

#### **4.2.1 Form Login Admin**

 Tampilan *login* admin merupakan tampilan yang berguna untuk membawa admin masuk kehalaman utama admin. Didalam tampilan *login*, admin harus mengisi data *username* dan *password*, tetapi sebelumnya admin harus terdaftar terlebih dahulu. Seperti terlihat pada gambar 4.1 dan gambar 4.2.

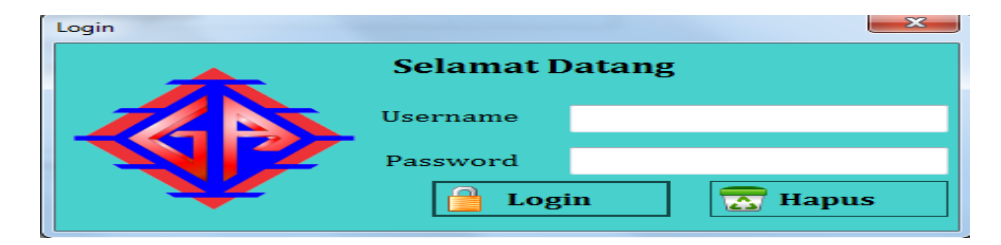

Gambar 4.1 Form Login

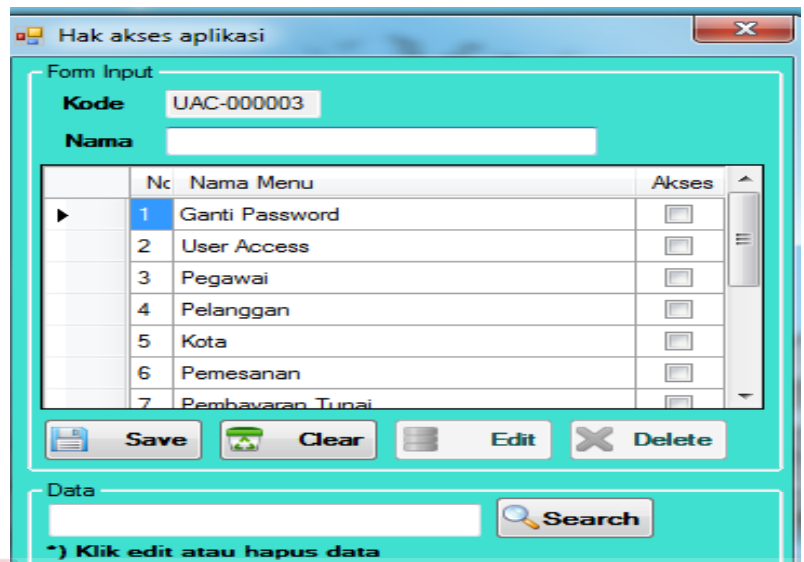

Gambar 4.2 Form Hak Akses Aplikasi

## **4.2.2 Form Menu Utama**

 Setelah sukses melakukan login akan keluar form menu utama, dimana form ini berisi menu-menu yang dapat digunakan oleh masing-masing pengguna seperti menu master, menu transaksi dan menu laporan. Form menu utama dapat dilihat pada gambar 4.3

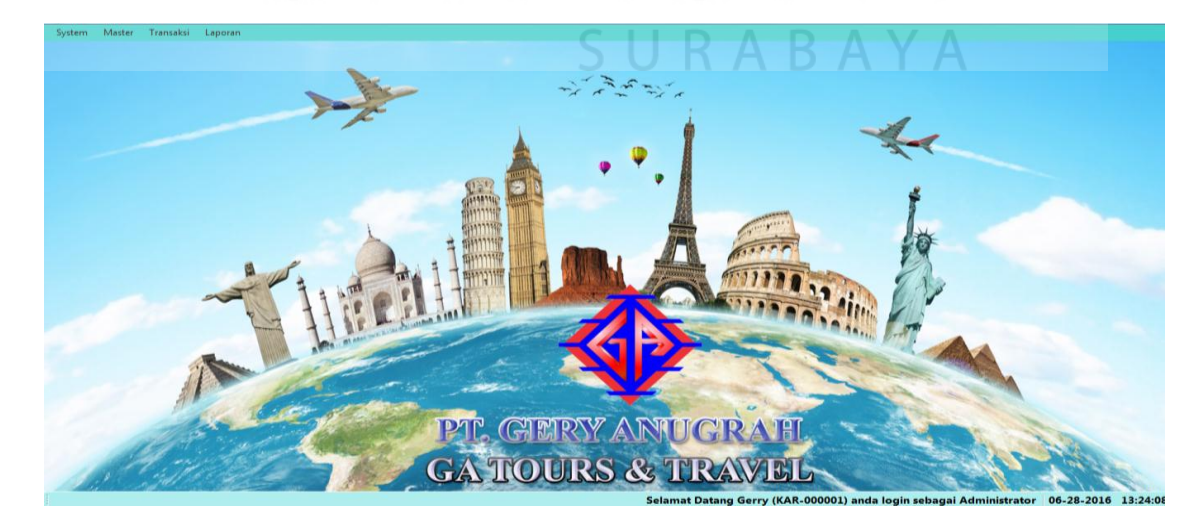

Gambar 4.3 Form Menu Utama

#### **4.2.3 Form Master Karyawan**

Tampilan form master data karyawan berguna untuk admin dalam melihat, menambah, mengubah, maupun menghapus data karyawan. Dari form data karyawan menghasilkan sebuah informasi bagi admin mengenai data-data karyawan yaitu id karyawan, nama, alamat, no tlp, jenis kelamin dan tempat tanggal lahir seperti terlihat pada gambar 4.4

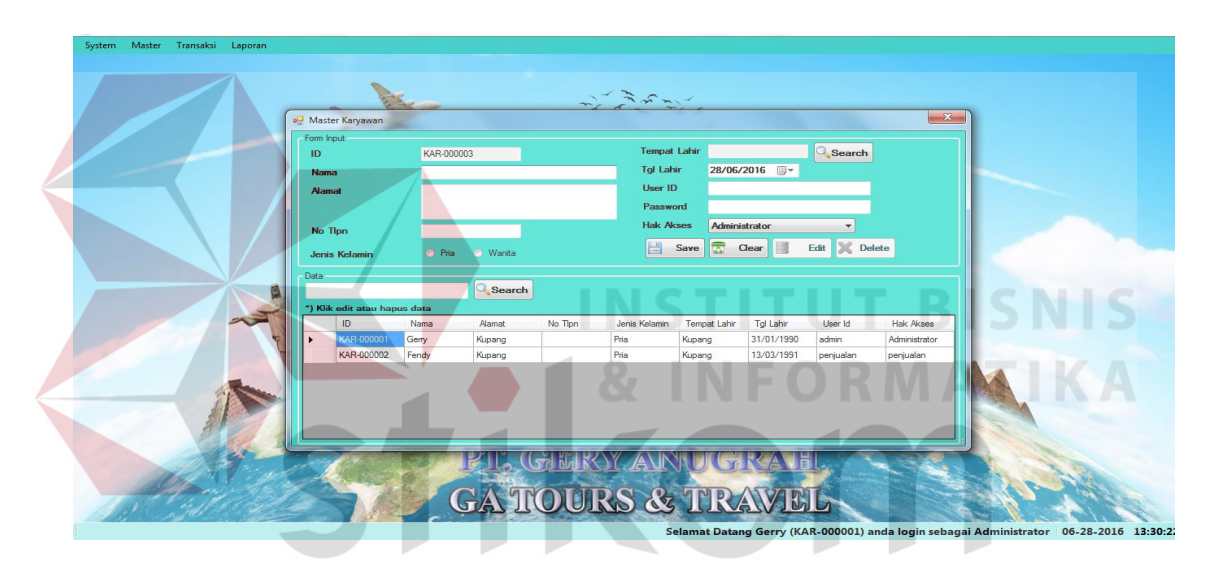

Gambar 4.4 Form Master Karyawan

#### **4.2.4 Form Master Pelanggan**

Tampilan form master data pelanggan berguna untuk admin dalam melihat, menambah, mengubah, maupun menghapus data pelanggan. Dari form data pelanggan menghasilkan sebuah informasi bagi admin mengenai data-data pelanggan yaitu id pelanggan, nama, alamat, no tlp, jenis kelamin dan tempat tanggal lahir seperti terlihat pada gambar 4.5

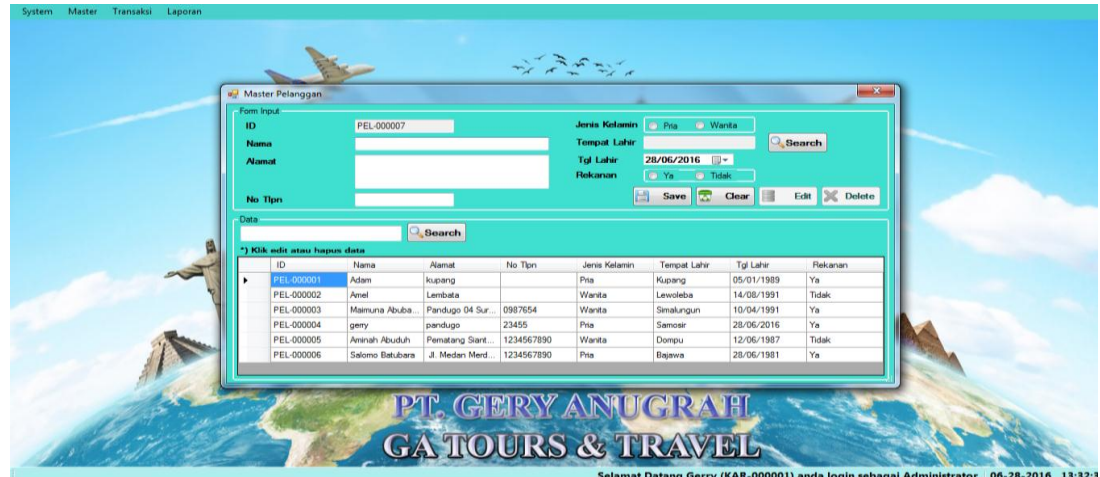

Gambar 4.5 Form Master Pelanggan

### **4.2.5 Form Master Kota**

Tampilan form master kota berguna untuk admin dalam melihat, menambah, mengubah, maupun menghapus data kota. Dari form data kota menghasilkan sebuah informasi bagi admin mengenai id kota, nama kota, nama bandara dan kode bandara yang ada di Indonesia seperti terlihat pada gambar 4.6

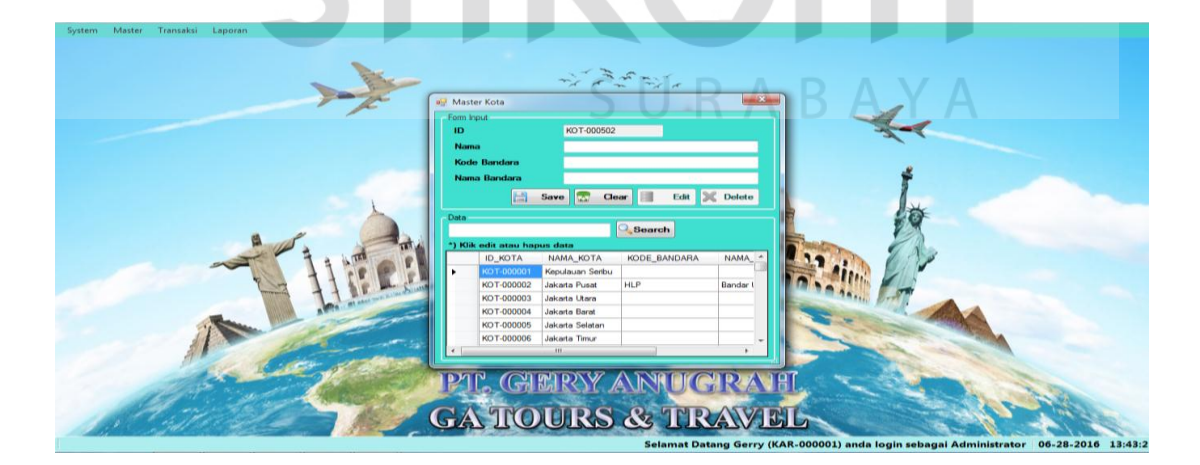

Gambar 4.6 Form Master Kota

#### **4.2.6 Form Transaksi Pemesanan**

Tampilan form transaksi pemesanan ini berguna untuk admin dalam melakukan transaksi pemesanan tiket dengan pelanggan. Form transaksi ini berisi informasi-informasi tentang id pemesanan, tanggal pemesanan, nama pelanggan, id pelanggan, rekanan perusahaan, nama maskapai, kode booking, tanggal keberangkatan, rute penerbangan, harga satuan, jumlah tiket, sub total dan jenis pembayaran seperti terlihat pada gambar 4.7

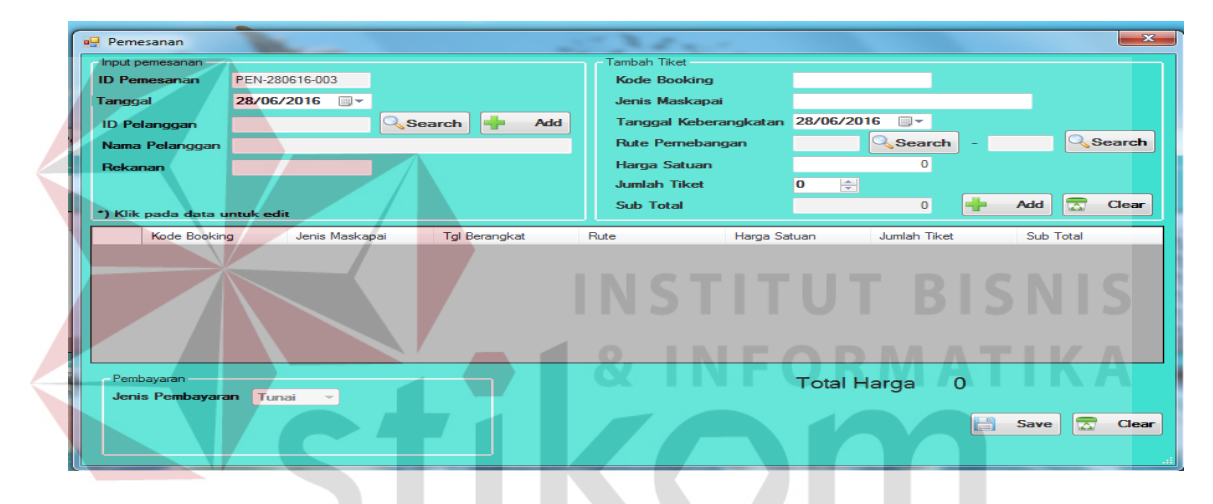

Gambar 4.7 Form Transaksi Pemesanan

## **4.2.7 Form Transaksi Pembayaran Tunai**

Tampilan form transaksi pembayaran tunai berguna untuk admin dalam melakukan transaksi dengan pelanggan yang menggunakan pembayaran secara tunai. Form transaksi pembayaran tunai ini berisi informasi-informasi tentang id pembayaran tunai, tanggal pembayaran, id pemesanan, id pelanggan, tanggal pesan, total pemesanan.

 Pada form transaksi pembayaran tunai juga terdapat jumlah bayar yang harus dibayar oleh pelanggan, serta berapa kembalian yang harus diserahkan kepada pelanggan oleh admin juka uang pembayaran pelanggan lebih dari total pembayaran, seperti terlihat pada gambar 4.8

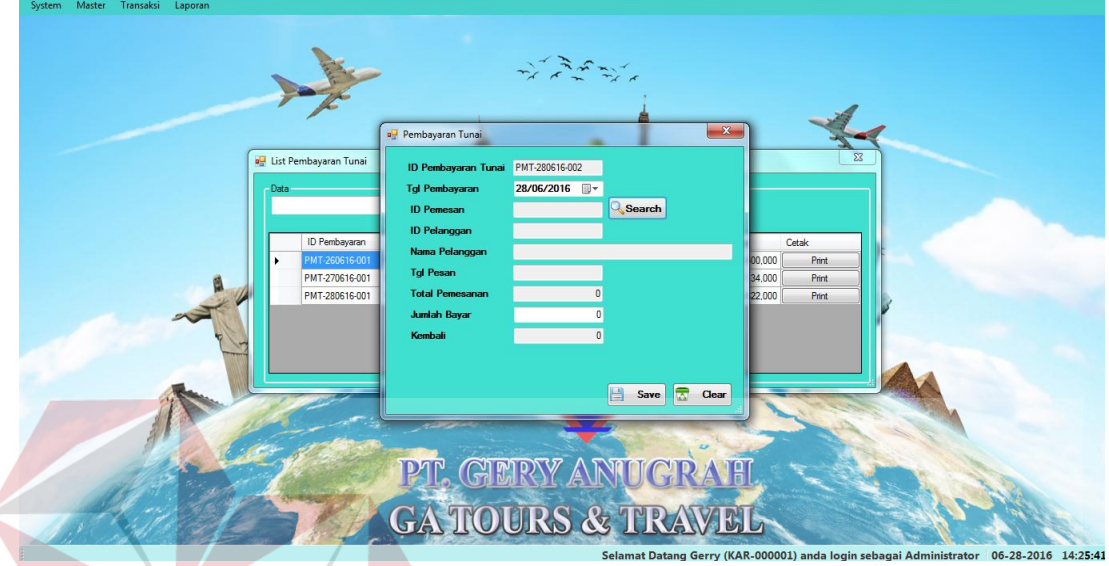

# Gambar 4.8 Form Transaksi Pembayaran Tunai

## **4.2.8 Form Transaksi Pembayaran Kredit**

Tampilan form transaksi pembayaran kredit berguna untuk admin dalam melakukan transaksi dengan pelanggan yang menggunakan pembayaran secara kredit. Form transaksi pembayaran kredit ini berisi informasi-informasi tentang id pembayaran kredit, tanggal pembayaran, id pemesanan, id pelanggan, tanggal pesan, total pemesanan dan tanggal jatuh tempo.

 Pada form transaksi pembayaran kredit juga terdapat jumlah bayar yang harus dibayar oleh pelanggan, serta berapa kembalian yang harus diserahkan kepada pelanggan oleh admin juka uang pembayaran pelanggan lebih dari total pembayaran, seperti terlihat pada gambar 4.9

|       |                                   |                             | الم البيتة الكويتينية.<br>المريد الكويتيني |                             |       |       |          |  |
|-------|-----------------------------------|-----------------------------|--------------------------------------------|-----------------------------|-------|-------|----------|--|
|       |                                   | Pembayaran Kredit           |                                            | $\mathbf{x}$                |       |       |          |  |
|       |                                   | <b>ID Pembayaran Kredit</b> | PIU-280616-005                             |                             |       |       |          |  |
|       | List Pembayaran Kredit            | <b>Tal Pembayaran</b>       | 28/06/2016                                 |                             |       |       | $\Sigma$ |  |
|       |                                   | <b>ID Pemesan</b>           |                                            | Search                      |       |       |          |  |
| Data: | Q                                 | <b>ID Pelanggan</b>         |                                            |                             |       |       |          |  |
|       |                                   | Nama Pelanggan              |                                            |                             |       |       |          |  |
|       | ID Pembayaran ID Pemesanan        | <b>Tgl Pesan</b>            |                                            |                             | lavar | Denda | Cetak    |  |
|       | PIU-260616-001 PEN-260616-0<br>PE | <b>Tgl Jatuh Tempo</b>      |                                            |                             |       | 5000  | Print    |  |
|       | PIU-260616-002 PEN-260616-0 PE    | <b>Jumlah Cicilan</b>       |                                            |                             |       |       | Print    |  |
|       | PIU-270616-001 PEN-270616-0 PE    | Angsuran Ke                 |                                            |                             |       |       | Print    |  |
|       | PIU-270616-002 PEN-270616-0       | <b>Total Pemesanan</b>      |                                            |                             |       |       | Print    |  |
|       | PIU-280616-003 PEN-270616-0       |                             |                                            |                             |       |       | Print    |  |
|       | PIU-280616-004 PEN-270616-0 PE    | <b>Total Sudah Dibayar</b>  |                                            |                             |       |       | Print    |  |
|       | PIU-280616-001 PEN-280616-0 PE    | <b>Total Harus Dibayar</b>  |                                            |                             |       |       | Print    |  |
|       |                                   | Denda                       |                                            |                             |       |       |          |  |
|       |                                   | <b>Jumlah Bayar</b>         |                                            |                             |       |       |          |  |
|       |                                   | Kembali                     |                                            | Save <b>T</b><br>H<br>Clear |       |       |          |  |
|       |                                   |                             |                                            |                             |       |       |          |  |
|       |                                   | PT. GERY AN                 |                                            |                             |       |       |          |  |
|       |                                   |                             |                                            |                             |       |       |          |  |

Gambar 4.9 Form Transaksi Pembayaran Kredit

## **4.2.9 Form Laporan Data Pelanggan**

Form laporan data pelanggan ini dapat digunakan pihak perusahaan untuk mengetahui data para pelanggan yang pernah melakukan transaksai di perusahaan tersebut. Seperti terlihat pada gambar 4.10

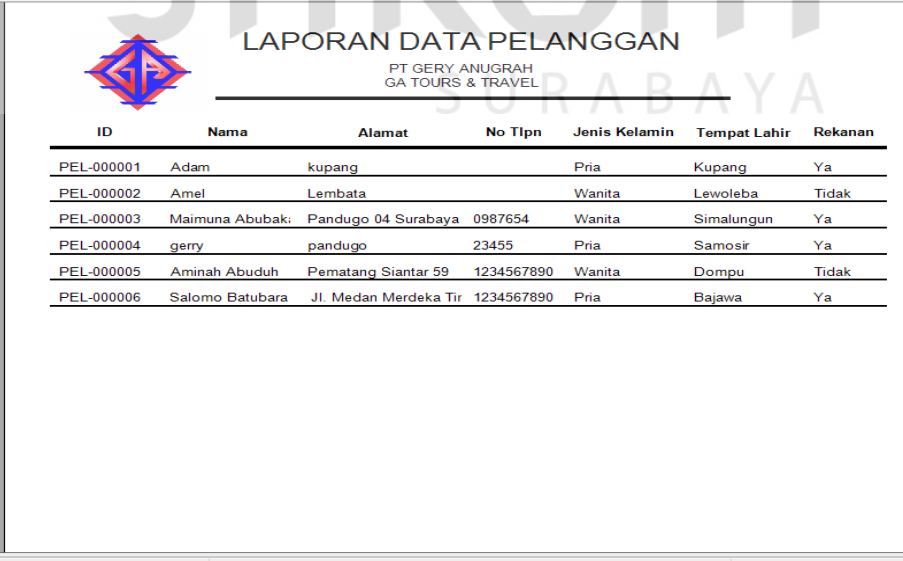

Gambar 4.10 Form Laporan Data Pelanggan

#### **4.2.10 Form Laporan Pemesanan**

Form laporan data Pemesanan ini dapat digunakan pihak perusahaan untuk mengetahui data pesanan pelanggan yang pernah melakukan transaksai pemesanan di perusahaan tersebut. Seperti terlihat pada gambar 4.11

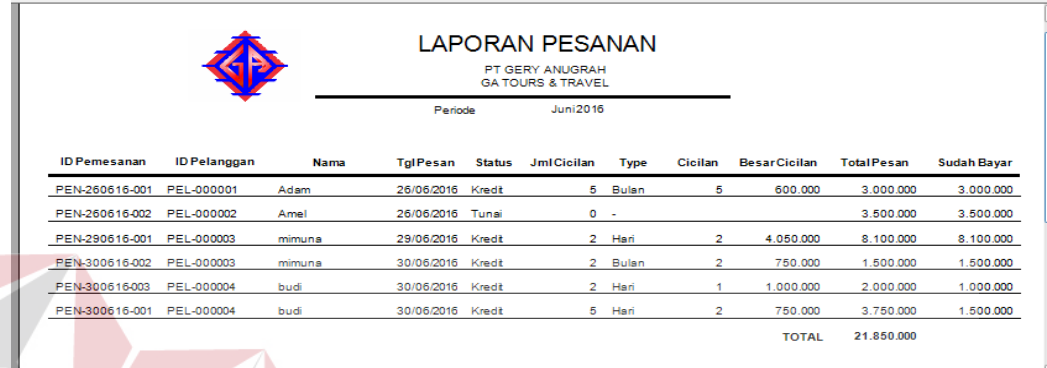

Gambar 4.11 Form Laporan Data Pemesanan

## **4.2.11 Form Laporan Penjualan**

Form laporan Penjualan ini dapat digunakan pihak perusahaan untuk mengetahui data penjualan secara tunai yang pernah ada ditransaksai pemesanan di perusahaan tersebut. Seperti terlihat pada gambar 4.12

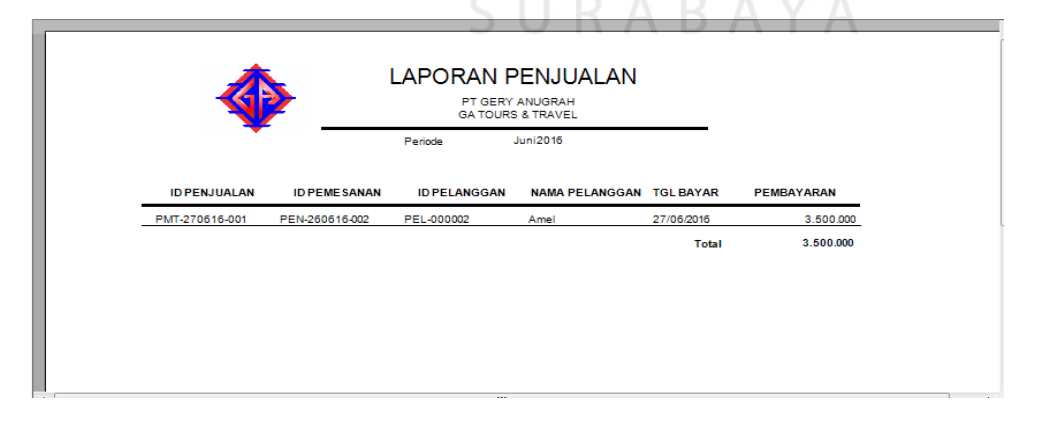

Gambar 4.12 Form Laporan Penjualan Tunai

#### **4.2.12 Form Laporan Piutang**

Form laporan piutang ini dapat digunakan pihak perusahaan untuk mengetahui data pesanan pelanggan yang kredit di perusahaan tersebut. Seperti terlihat pada gambar 4.13

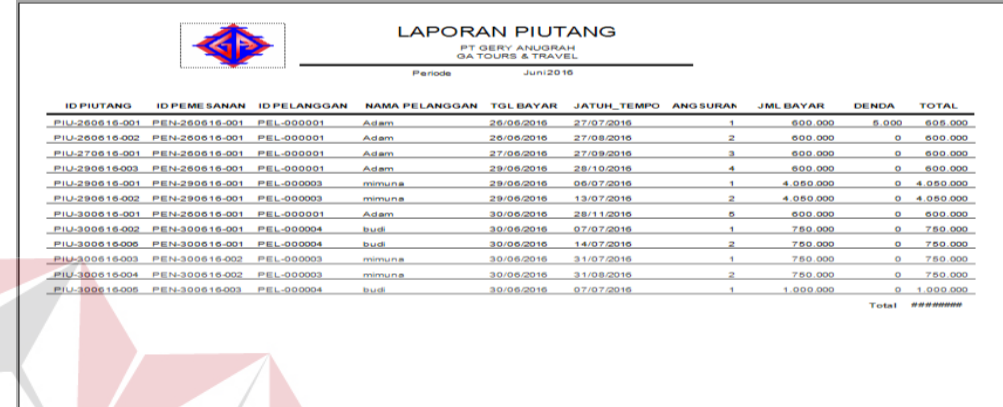

Gambar 4.13 Form Laporan Piutang

## **4.2.13 Form Laporan Pendapatan**

Form laporan pendapatan ini dapat digunakan pihak perusahaan untuk mengetahui pendapatan dari tunai dan kredit pada periode tertentu di perusahaan tersebut. Seperti terlihat pada gambar 4.14 IPARAVA

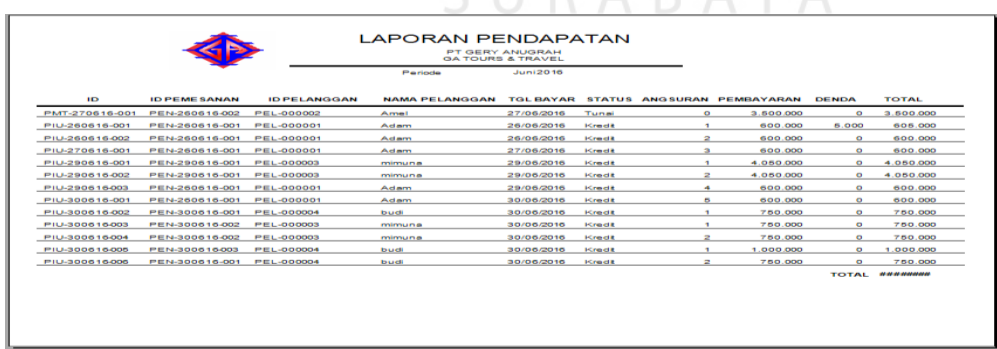

Gambar 4.14 Form Laporan Pendapatan

#### **4.3 Uji Coba Fungsi Sistem**

Untuk dapat mengetahui apakah Aplikasi Pencatatan Transaksi Penjualan Tiket pada PT. Gerry Anugrah Tour & Travel di Kupang-NTT telah sesuai dengan fungsi dan kebutuhan, maka perlu dilakukan pengujian menggunakan metode *Black Box Testing.* Metode ini akan menguji tiap unit program dan memastikan apakah sudah sesuai dengan spesifikasi yang dibutuhkan. Secara umum pengujian dilakukan pada data *master*, proses transaksi dan pelaporan. Berikut ini adalah hal-hal yang akan diuji.

#### **a. Uji Coba** *Log In*

Uji coba *log in* bertujuan untuk menguji apakah fungsi *log in* dapat berjalan sesuai fungsinya. Uji coba yang dilakukan, yaitu dengan memasukkan *username* dan *password* fungsi operasional ke dalam *form login*. Apabila *username* dan *password*  yang dimasukkan sesuai, maka akan tampil *form* menu halaman utama dengan hak akses dari fungsi operasional, tetapi apabila *username* dan/atau *password* fungsi operasional salah, maka akan muncul peringatan bahwa *username* dan *password*  salah sehingga fungsi operasional gagal untuk *log in*.

Tabel 4.1 Uji Coba *Log In*

| <b>Test</b><br><b>Case</b><br>ID | Tujuan                               | <i>Input</i>                | Output yang<br>diharapkan           | <b>Status</b>           |
|----------------------------------|--------------------------------------|-----------------------------|-------------------------------------|-------------------------|
|                                  | Menguji textbox<br>username, textbox | <i>Textbox</i><br>username, | Log in berhasil<br>dengan hak akses | Uji berhasil<br>(gambar |
|                                  | <i>password</i> , dan                | <b>Textbox</b>              | masing-masing                       | 4.15.                   |

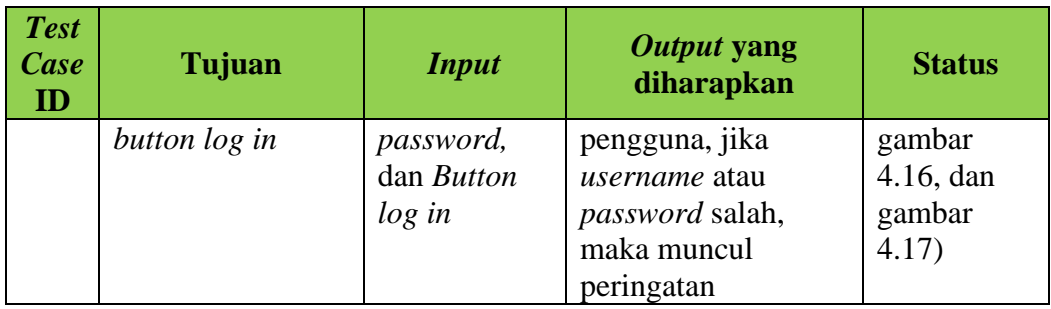

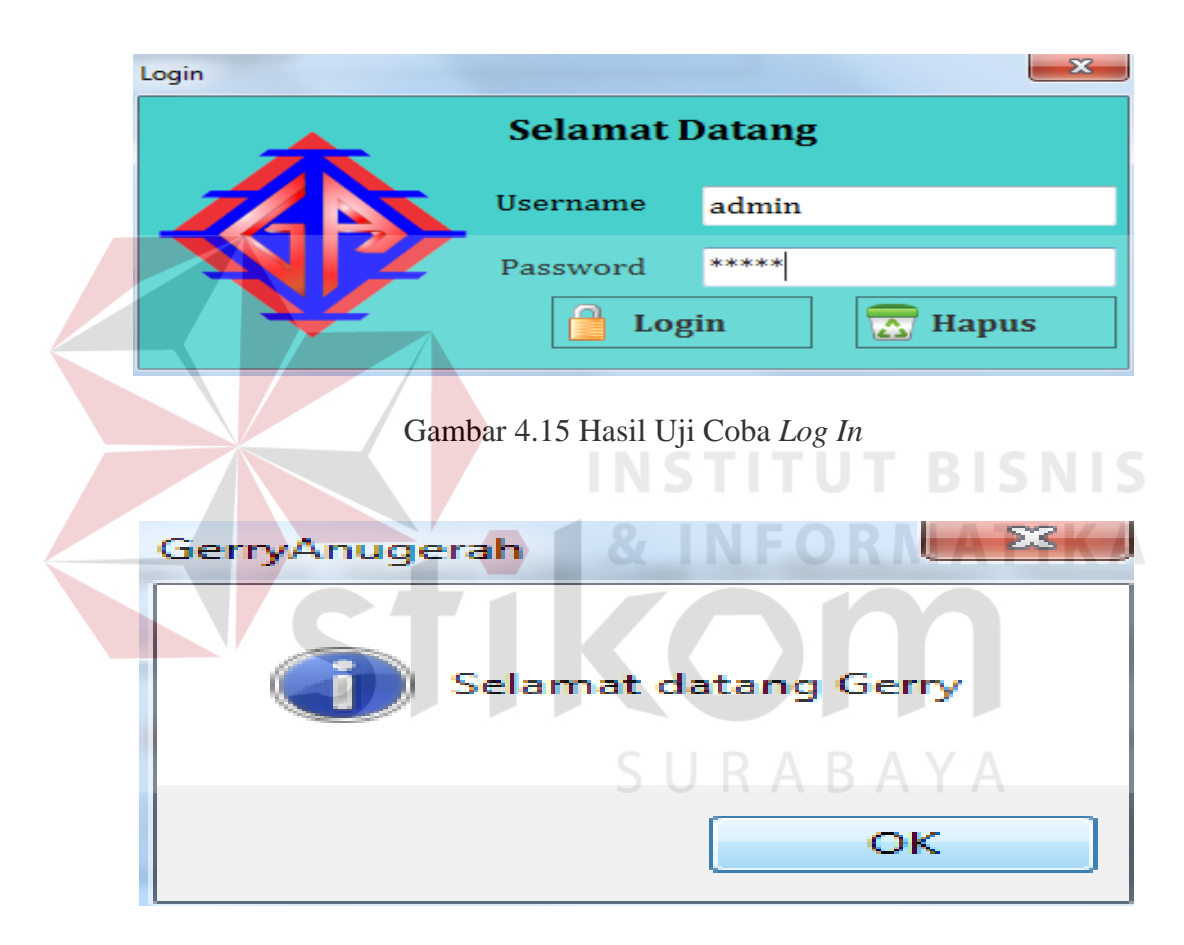

Gambar 4.16 Hasil Uji *Log In* Berhasil Sesuai Hak Akses

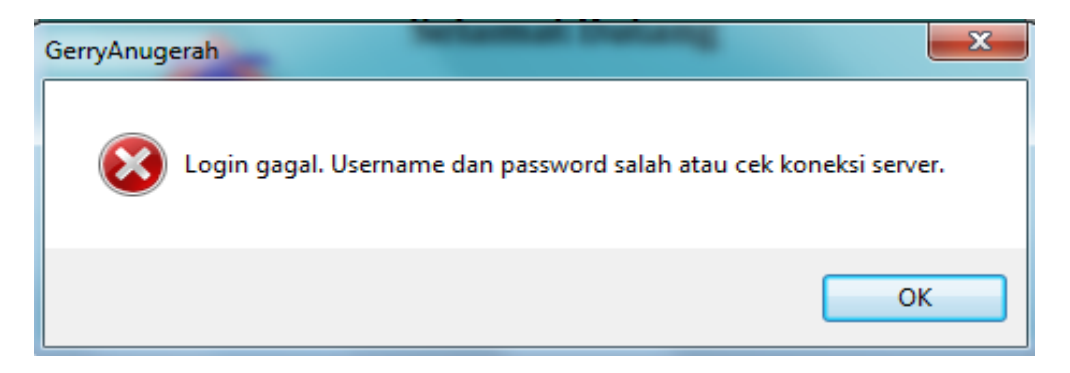

Gambar 4.17 Peringatan Username dan/atau Password Salah

## **b. Uji coba form Menu utama**

Uji coba yang akan dilakukan pada form menu utama dalam aplikasi

ini dapat dilihat pada table 4.2

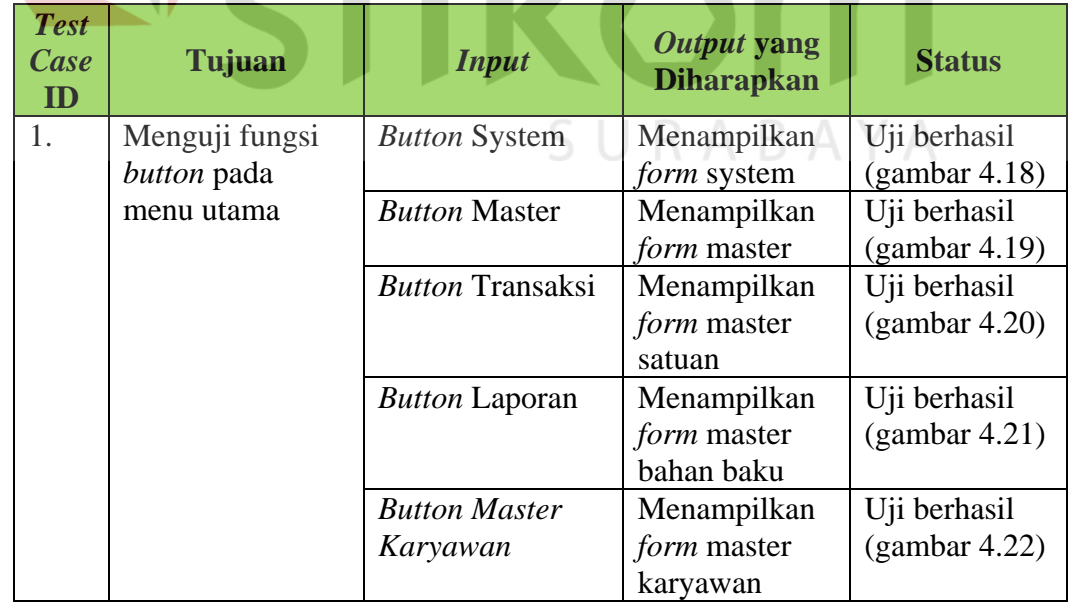

## Tabel 4.2 Uji Coba Menu Utama

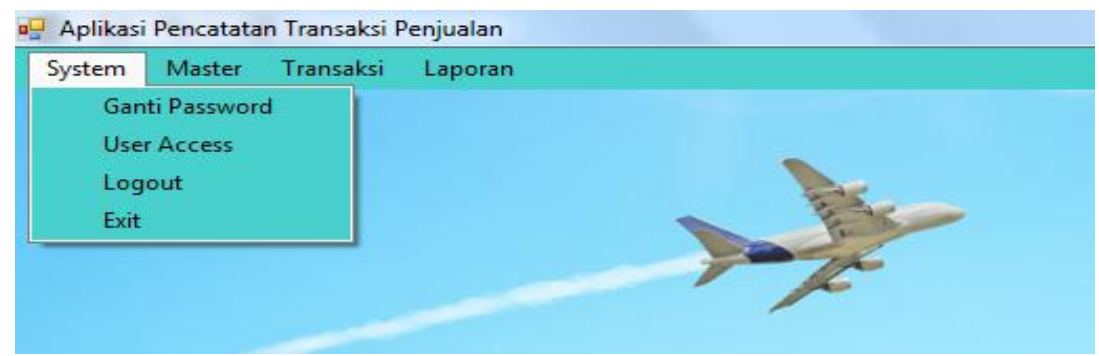

Gambar 4.18 Menampilkan *button system*

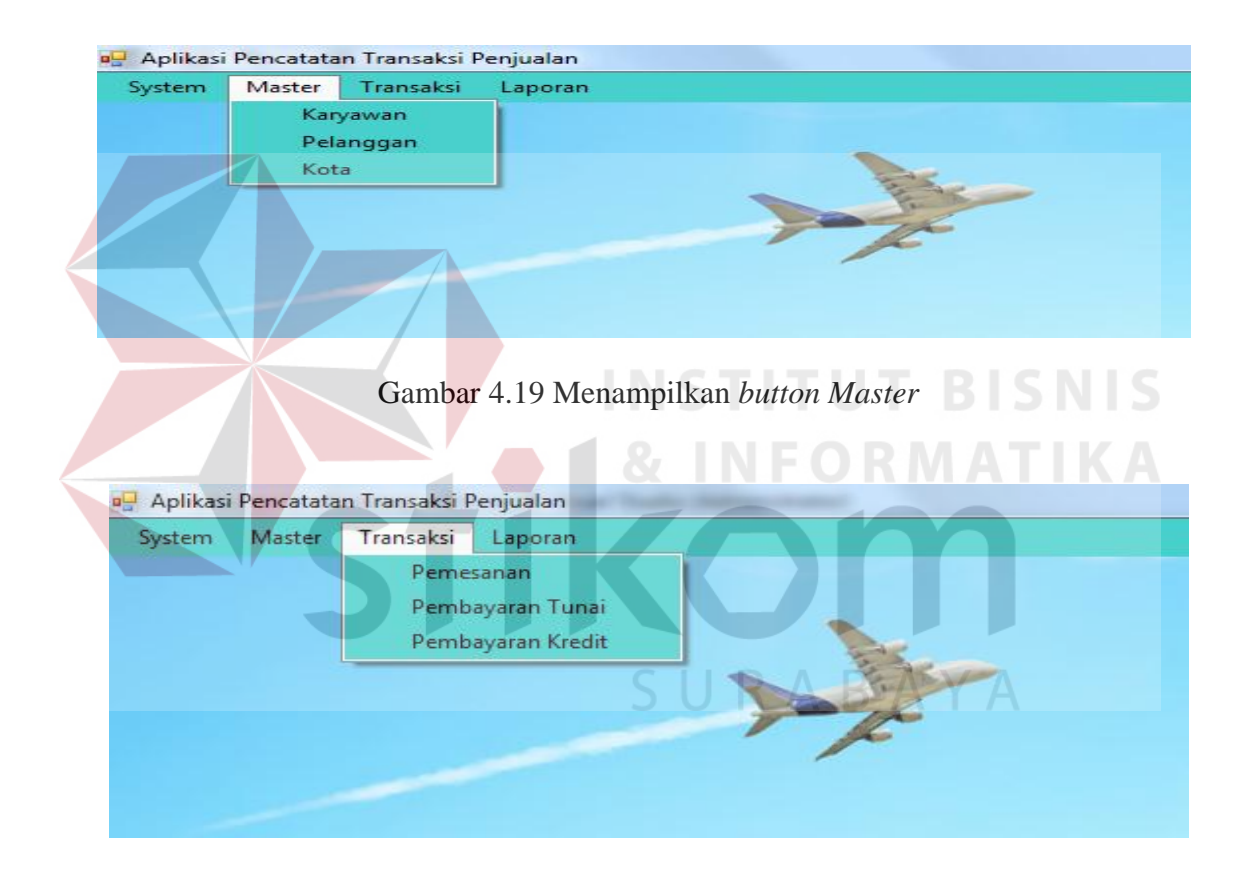

Gambar 4.20 Menampilkan *button* Ttansaksi

| System | Master  | Transaksi | Laporan   |                |  |  |
|--------|---------|-----------|-----------|----------------|--|--|
|        |         |           |           | Data Pelanggan |  |  |
|        |         |           | Pemesanan |                |  |  |
|        |         |           |           | Penjualan      |  |  |
|        | Piutang |           |           |                |  |  |
|        |         |           |           | Pendapatan     |  |  |
|        |         |           |           |                |  |  |
|        |         |           |           |                |  |  |
|        |         |           |           |                |  |  |

Gambar 4.21 Menampilkan *button* Laporan

## **c. Uji coba** *form* **Master Karyawan**

Uji coba *form* pegawai bertujuan untuk menguji apakah fungsi pembuatan

**RIS** 

daftar pegawai dapat berjalan sesuai fungsinya.

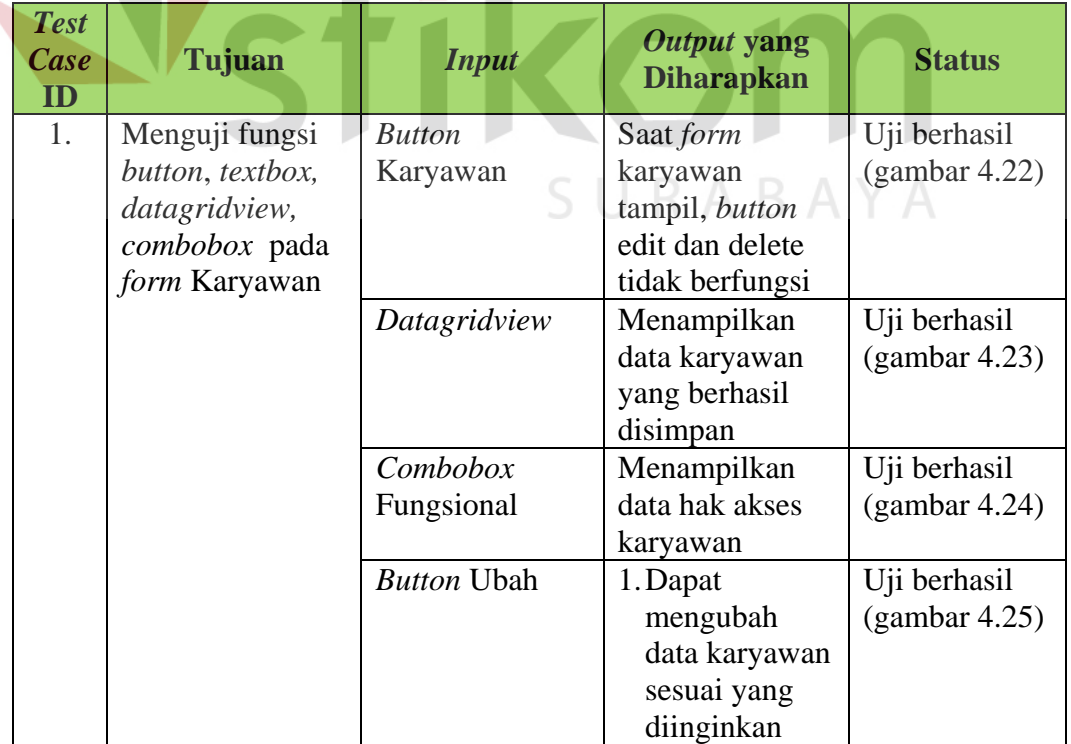

# Tabel 4.3 Uji Coba *Form* Master Karyawan

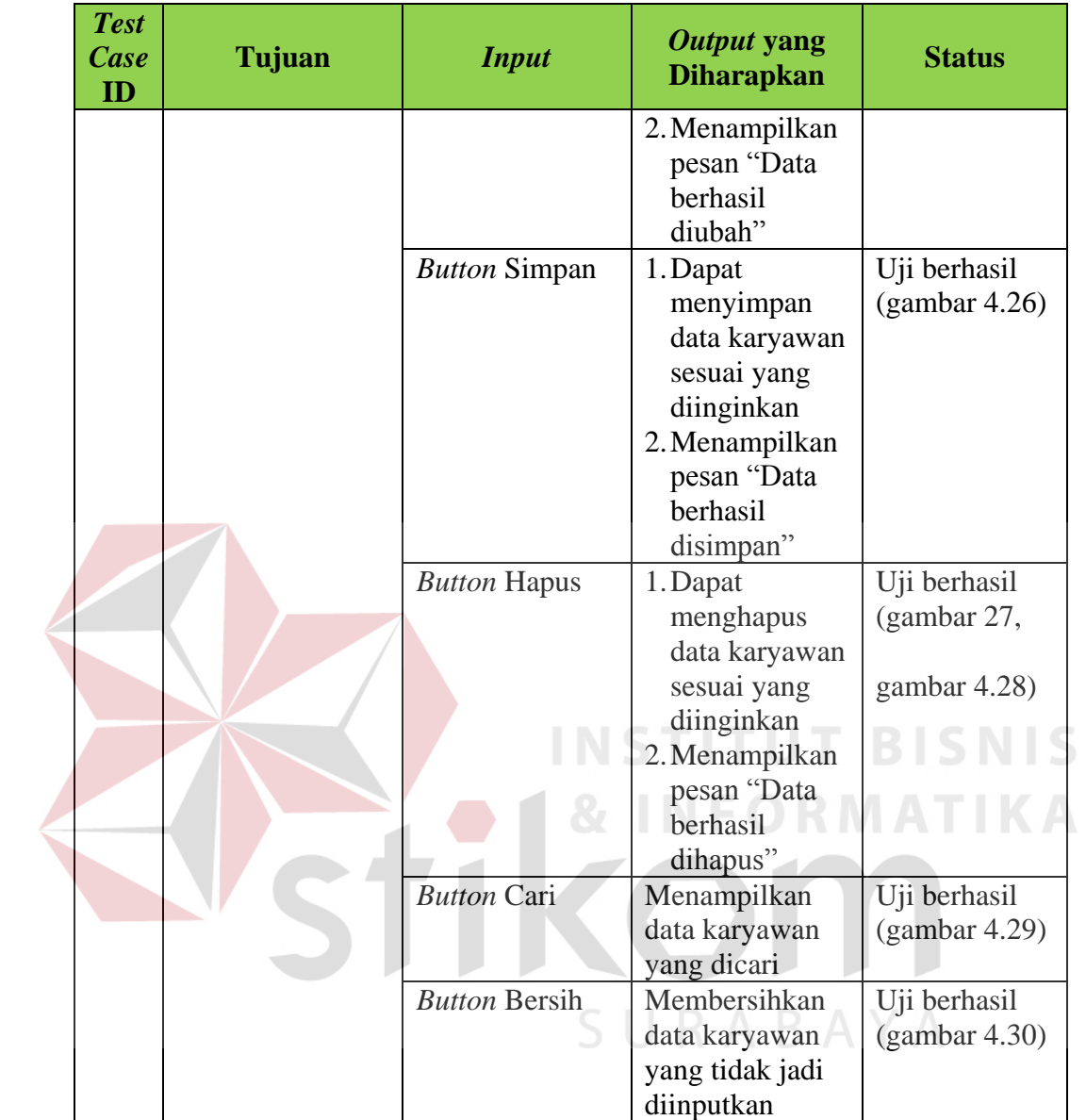

| ull Master Karyawan<br>Form Input |              |                         |         |                                         |                        |                         |                   | $-x$                              |  |
|-----------------------------------|--------------|-------------------------|---------|-----------------------------------------|------------------------|-------------------------|-------------------|-----------------------------------|--|
| ID                                | KAR-000003   |                         |         | <b>Tempat Lahir</b><br><b>Tol Lahir</b> |                        | 28/06/2016              | <b>Q</b> , Search |                                   |  |
| Nama                              |              |                         |         | <b>User ID</b>                          |                        |                         |                   |                                   |  |
| <b>Alamat</b>                     |              |                         |         | <b>Password</b>                         |                        |                         |                   |                                   |  |
|                                   |              |                         |         | <b>Hak Akses</b>                        | Administrator          |                         |                   |                                   |  |
| No Tipn                           |              |                         |         |                                         |                        |                         |                   |                                   |  |
| <b>Jenis Kelamin</b>              | Pna          | <b>Wanta</b>            |         | 圖                                       | Save                   | <b>Clear</b>            | Edit   X Delete   |                                   |  |
| *) Klik edit atau hapus data      |              | <b>Search</b>           |         |                                         |                        |                         |                   |                                   |  |
| ID.<br>KAR-000001                 | Nama<br>Geny | <b>Alamat</b><br>Kupang | No Tipn | Jenia Kelamin<br>Pria                   | Tempat Lahir<br>Kupang | Tol Lahir<br>31/01/1990 | User Id<br>admin  | <b>Hak Akses</b><br>Administrator |  |
| KAR-000002                        | Fendy        | Kupang                  |         | Pria                                    | Kupang                 | 13/03/1991              | penjualan         | penjualan                         |  |
|                                   |              |                         |         |                                         |                        |                         |                   |                                   |  |
|                                   |              |                         |         |                                         |                        |                         |                   |                                   |  |
|                                   |              |                         |         |                                         |                        |                         |                   |                                   |  |
|                                   |              |                         |         |                                         |                        |                         |                   |                                   |  |

Gambar 4.22 Hasil Uji *Button* edit dan delete Pegawai Tidak Berfungsi Saat *Form Load*

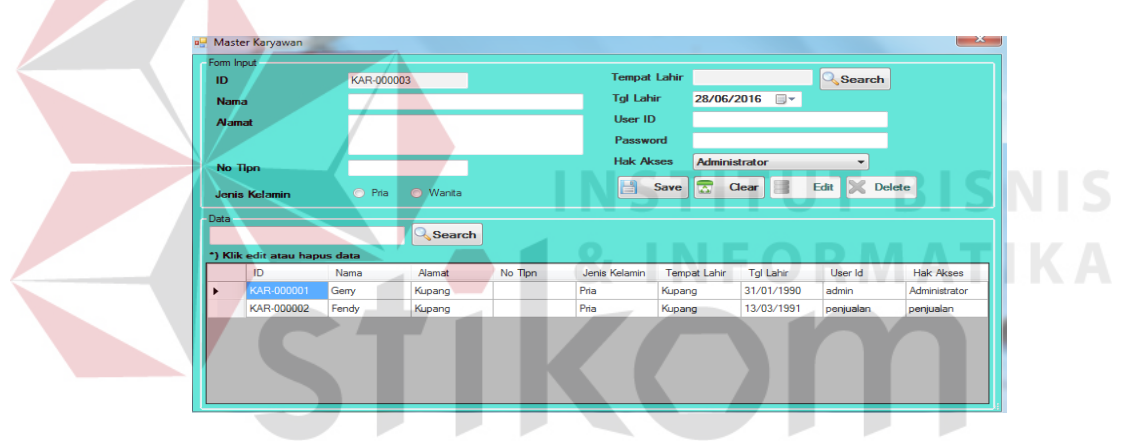

Gambar 4.23 Hasil Uji Data Berhasil Disimpan pada *Datagridview* Karyawan  $\mathsf{J} \cup \mathsf{N} \mathsf{A} \mathsf{D} \mathsf{A}$  if

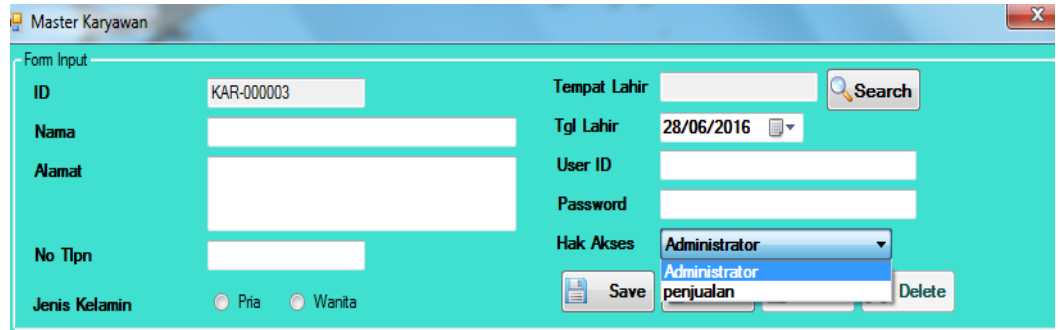

Gambar 4.24 Hasil Uji *Combobox* hak akses

| ID.           | Form Input                   | KAR-000002 |                 |    |                       | <b>Tempat Lahir</b>     | Kupang                  |                  | <b>Q</b> Search          |                  |
|---------------|------------------------------|------------|-----------------|----|-----------------------|-------------------------|-------------------------|------------------|--------------------------|------------------|
| <b>Nama</b>   |                              | Fendy      |                 |    |                       | <b>Tol Lahir</b>        | 13/03/1991              | $\blacksquare$   |                          |                  |
| <b>Alamat</b> |                              | Kupang     |                 |    |                       | User ID                 | penjualan               |                  |                          |                  |
|               |                              |            |                 |    |                       | Password                | ---------               |                  |                          |                  |
|               | No Tipn                      |            |                 |    |                       | <b>Hak Akses</b>        | penjualan               |                  | $\overline{\phantom{a}}$ |                  |
|               | <b>Jenis Kelamin</b>         | O Pria     | <b>O</b> Wanita |    | GerryAnugerah         | $\overline{\mathbf{x}}$ | $\overline{\mathbf{r}}$ | l E<br>Clear     | Edit<br><b>X</b> Delete  |                  |
| Data -        | *) Klik edit atau hapus data |            | <b>Search</b>   |    | Data sukses terupdate |                         |                         |                  |                          |                  |
|               | ID                           | Nama       | Alamat          | Nd |                       | OK                      | <b>bat Lahir</b>        | <b>Tgl Lahir</b> | User Id                  | <b>Hak Akses</b> |
|               | KAR-000001                   | Geny       | Kupang          |    |                       |                         | ha                      | 31/01/1990       | admin                    | Administrator    |
|               | KAR-000002                   | Fendy      | Kupang          |    | <b>The</b>            | <b>Trupang</b>          |                         | 13/03/1991       | penjualan                | penjualan        |

Gambar 4.25 Hasil Uji Data Karyawan Berhasil terupdate

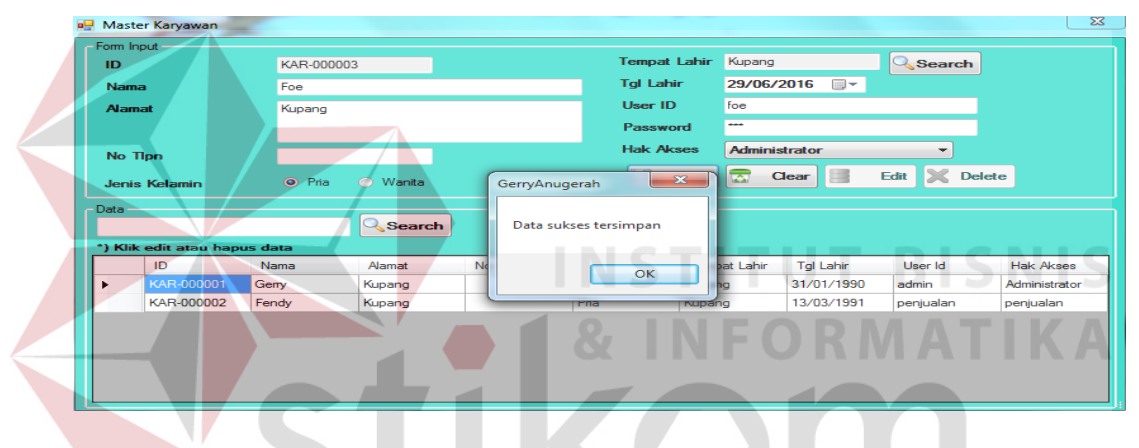

Gambar 4.26 Hasil Uji Data Karyawan Berhasil Disimpan

| <b>Tgl Lahir</b><br>29/06/2016<br>$\blacksquare$<br>Foe<br><b>Nama</b><br>foe<br>User ID<br>Kupang<br><b>Alamat</b><br>$\overline{\phantom{a}}$<br>Password<br><b>Hak Akses</b><br><b>Administrator</b><br>۰<br>No Tipn<br><b>X</b> Delete<br>E<br>Edit<br>$-x$<br>O Pria<br>O War<br>Perhatian<br><b>Jenis Kelamin</b><br>Data -<br><b>Q</b> <sub>Se</sub><br>Apakah Anda mau menghapus Data tersebut ?<br>*) Klik edit atau hapus data<br>al Lahir<br>ID<br>Nama<br>Alamat<br>User Id<br>OK<br>Cancel<br>/01/1990<br>KAR-000001<br>Kupang<br>admin<br>Gerry<br>$-3/03/1991$<br>KAR-000002<br>Kupang<br>Fendy<br>peniualan<br><b>Rupang</b><br><b>TABLE</b> | ID         | KAR-000003 |        | <b>Tempat Lahir</b> |        | Kupang |            | $\mathbb Q$ Search |                  |
|----------------------------------------------------------------------------------------------------|------------|------------|--------|---------------------|--------|--------|------------|--------------------|------------------|
|                                                                                                    |            |            |        |                     |        |        |            |                    |                  |
|                                                                                                    |            |            |        |                     |        |        |            |                    |                  |
|                                                                                                    |            |            |        |                     |        |        |            |                    |                  |
|                                                                                                    |            |            |        |                     |        |        |            |                    |                  |
|                                                                                                    |            |            |        |                     |        |        |            |                    |                  |
|                                                                                                    |            |            |        |                     |        |        |            |                    | <b>Hak Akses</b> |
|                                                                                                    |            |            |        |                     |        |        |            |                    | Administrator    |
|                                                                                                    |            |            |        |                     |        |        |            |                    | penjualan        |
| Pria                                                                                                    | KAR-000003 | Foe        | Kupang |                     | Kupang |        | 29/06/2016 | foe                | Administrator    |

Gambar 4.17 Hasil Uji Konfirmasi Data Karyawan Dihapus

| Form Input    |                                                          |                                                                            |                                       |                                                                                                    |                                                                                            |                          |
|---------------|----------------------------------------------------------|----------------------------------------------------------------------------|---------------------------------------|----------------------------------------------------------------------------------------------------|--------------------------------------------------------------------------------------------|--------------------------|
| ID            | KAR-000003                                               |                                                                            | <b>Tempat Lahir Kupang</b>            |                                                                                                    | Q Search                                                                                   |                          |
| <b>Nama</b>   | Foe                                                      |                                                                            |                                       |                                                                                                    |                                                                                            |                          |
| <b>Alamat</b> |                                                          |                                                                            |                                       |                                                                                                    |                                                                                            |                          |
|               |                                                          |                                                                            |                                       |                                                                                                    |                                                                                            |                          |
| No Tipn       |                                                          |                                                                            |                                       |                                                                                                    | ۰                                                                                          |                          |
|               | o Pris                                                   |                                                                            |                                       | Clear                                                                                                    | Delete                                                                                     |                          |
|               |                                                          |                                                                            |                                       |                                                                                                    |                                                                                            |                          |
|               |                                                          |                                                                            |                                       |                                                                                                    |                                                                                            |                          |
|               |                                                          |                                                                            |                                       |                                                                                                    |                                                                                            |                          |
| ID            | Nama<br>Alamat                                           | No.                                                                        |                                       | Tgl Lahir                                                                                                    | User Id                                                                                    | <b>Hak Akses</b>         |
| KAR-000001    | Gerry<br>Kupang                                          |                                                                            |                                       | 31/01/1990                                                                                                    | admin                                                                                      | Administrator            |
|               |                                                          |                                                                            |                                       |                                                                                                    |                                                                                            | penjualan                |
|               |                                                          |                                                                            |                                       |                                                                                                    |                                                                                            | Administrator            |
|               |                                                          |                                                                            |                                       |                                                                                                    |                                                                                            |                          |
|               |                                                          |                                                                            |                                       |                                                                                                    |                                                                                            |                          |
|               |                                                          |                                                                            |                                       |                                                                                                    |                                                                                            |                          |
|               | <b>Jenis Kelamin</b><br>Data<br>KAR-000002<br>KAR-000003 | Kupang<br>*) Klik edit atau hapus data<br>Fendy<br>Kupang<br>Foe<br>Kupang | <b>Wanta</b><br><b>Bearch</b><br>Pria | <b>Tol Lahir</b><br><b>User ID</b><br>Password<br><b>Hak Akaea</b><br>$-8-$<br>GerryAnugerah<br>Data sukses dihapus<br>OK<br>Kupang | 29/06/2016<br>foe<br><b>Take</b><br>Administrator<br>pat Lahir<br>13/03/1991<br>29/06/2016 | Edit<br>penjualan<br>foe |

Gambar 4.28 Hasil Uji Data Karyawan Berhasil Dihapus

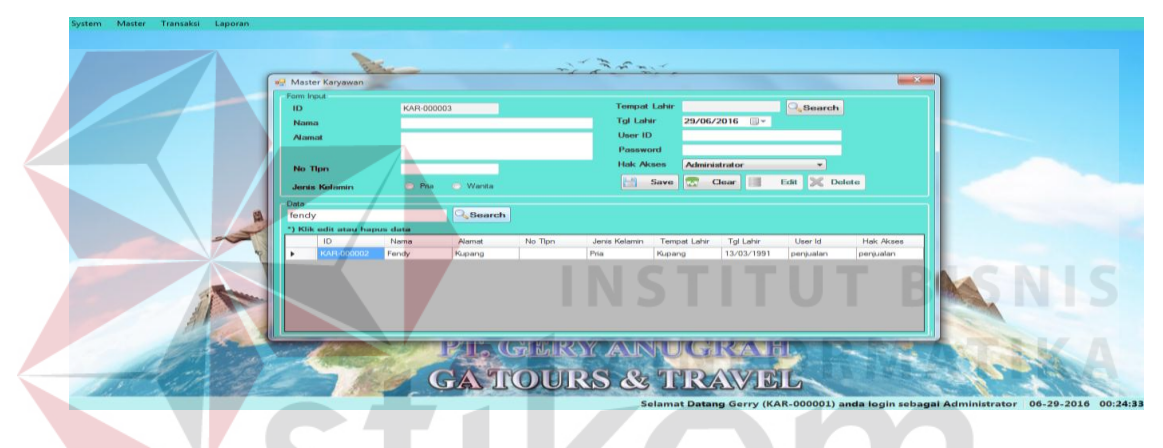

Gambar 4.29 Hasil Uji *Button* Cari karyawan Berhasil

|   | Form Input<br>ID             | KAR-000003     |                  |         | <b>Tempat Lahir</b>                |                      |                          | <b>Q</b> Search    |                            |  |
|---|------------------------------|----------------|------------------|---------|------------------------------------|----------------------|--------------------------|--------------------|----------------------------|--|
|   | Nama<br><b>Namat</b>         |                |                  |         | <b>Tol Lahir</b><br><b>User ID</b> |                      | 29/06/2016               |                    |                            |  |
|   | No Tipn                      |                |                  |         | Password<br><b>Hak Akses</b>       | <b>Administrator</b> |                          | ٠                  |                            |  |
|   | <b>Jenis Kelamin</b><br>Data | C Pria         | <b>Wanita</b>    |         | 圖                                  | <b>Real</b><br>Save  | Clear                    | Edit & Delete      |                            |  |
| 鳳 | *) Klik edit atau hapus data |                | <b>Search</b>    |         |                                    |                      |                          |                    |                            |  |
|   | ID                           | Nama           | Alamat           | No Tipn | Jenis Kelamin                      | <b>Tempat Lahir</b>  | Tol Lahir                | User Id            | <b>Hak Akses</b>           |  |
|   | KAR-000001<br>KAR-000002     | Gerry<br>Fendy | Kupang<br>Kupang |         | Pria<br>Pria                       | Kupang<br>Kupang     | 31/01/1990<br>13/03/1991 | admin<br>penjualan | Administrator<br>penjualan |  |
|   |                              |                |                  |         |                                    |                      |                          |                    |                            |  |

Gambar 4.30 Hasil Uji *Button* Bersih karyawan Berhasil

## **d. Uji Coba** *Form* **Pelanggan**

Uji coba *form* pelanggan bertujuan untuk menguji apakah fungsi pembuatan daftar pelanggan dapat berjalan sesuai fungsinya.

| <b>Test</b><br><b>Case</b><br>ID | Tujuan           | <b>Input</b>         | Output yang<br><b>Diharapkan</b> | <b>Status</b> |
|----------------------------------|------------------|----------------------|----------------------------------|---------------|
| 1.                               | Menguji fungsi   | <b>Button</b>        | saat form                        | Uji berhasil  |
|                                  | button, textbox, | pelanggan            | pelanggan                        | (gambar 4.31) |
|                                  | datagridview,    |                      | tampil, button                   |               |
|                                  | combobox pada    |                      | ubah dan hapus                   |               |
|                                  | form pelanggan   |                      | tidak berfungsi                  |               |
|                                  |                  | Datagridview         | Menampilkan                      | Uji berhasil  |
|                                  |                  |                      | data pelanggan                   | (gambar 4.32) |
|                                  |                  |                      | yang sudah                       |               |
|                                  |                  |                      | disimpan                         |               |
|                                  |                  | <b>Button Ubah</b>   | 1. Dapat                         | Uji berhasil  |
|                                  |                  |                      | mengubah                         | (gambar 4.33) |
|                                  |                  |                      | data                             |               |
|                                  |                  |                      | pelanggan                        |               |
|                                  |                  |                      | sesuai yang                      |               |
|                                  |                  |                      | diinginkan                       |               |
|                                  |                  |                      | Menampilkan<br>2.                |               |
|                                  |                  |                      | pesan "Data<br>berhasil          |               |
|                                  |                  |                      | diubah"                          |               |
|                                  |                  | <b>Button Simpan</b> | Dapat<br>1.                      | Uji berhasil  |
|                                  |                  |                      | menyimpan                        | (gambar 4.34) |
|                                  |                  |                      | data pegawai                     |               |
|                                  |                  |                      | sesuai yang                      |               |
|                                  |                  |                      | diinginkan                       |               |
|                                  |                  |                      | Menampilkan<br>2.                |               |
|                                  |                  |                      | pesan "Data                      |               |
|                                  |                  |                      | berhasil                         |               |
|                                  |                  |                      | disimpan"                        |               |
|                                  |                  | <b>Button Hapus</b>  | 1.<br>Dapat                      | Uji berhasil  |
|                                  |                  |                      | menghapus                        | (gambar 4.35, |
|                                  |                  |                      | data pegawai                     | gambar 4.36)  |

Tabel 4.4 Uji Coba *Form* Pelanggan

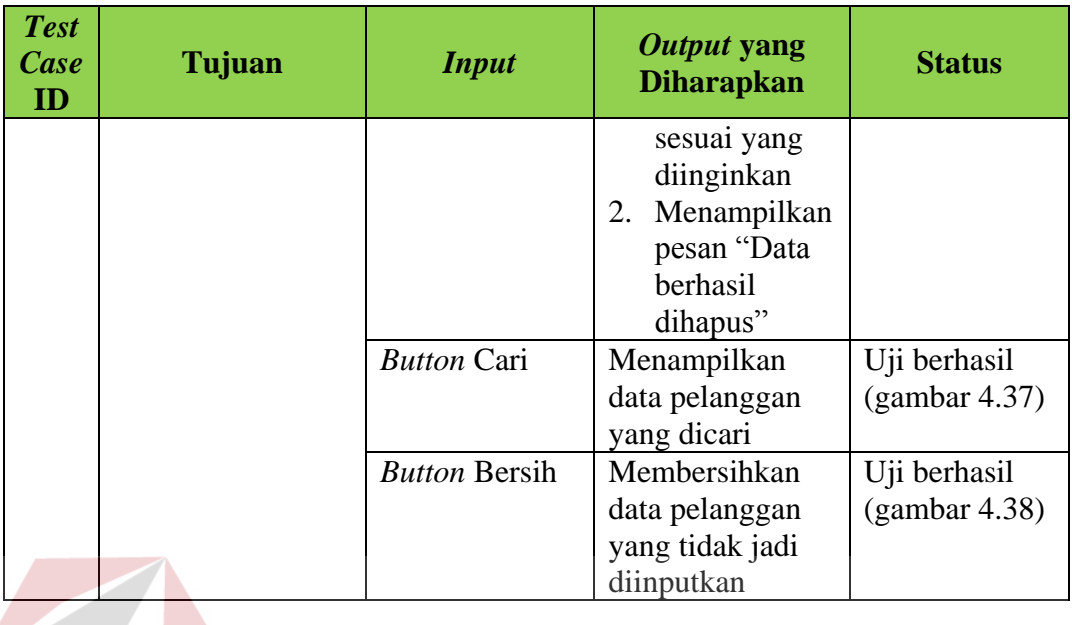

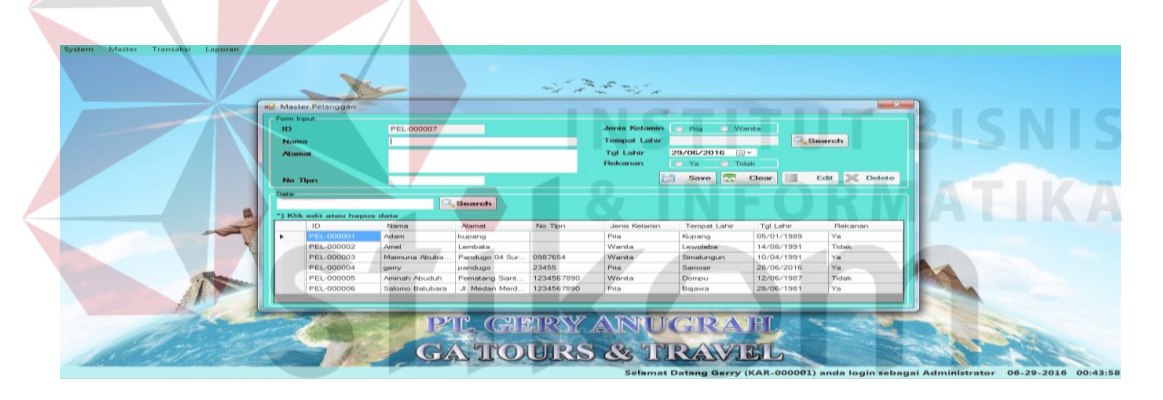

Gambar 4.31 Hasil Uji *Button* edit dan delete Pelanggan Tidak Berfungsi Saat *Form Load*

| - Form Input -                     |               |                     |            |                      |                                 |                  |                       |
|------------------------------------|---------------|---------------------|------------|----------------------|---------------------------------|------------------|-----------------------|
| ID                                 | PEL-000007    |                     |            | <b>Jenis Kelamin</b> | <b>O</b> Wanita<br>O Pria       |                  |                       |
| <b>Nama</b>                        |               |                     |            | <b>Tempat Lahir</b>  |                                 |                  | <b>Q</b> Search       |
| <b>Alamat</b>                      |               |                     |            | <b>Tgl Lahir</b>     | 29/06/2016                      | $\mathbb{H}$     |                       |
|                                    |               |                     |            | Rekanan              | $\odot$<br>Ya<br><b>O</b> Tidak |                  |                       |
| No Tipn                            |               |                     |            | 昌                    | ☞<br><b>Save</b>                | Clear            | Edit<br><b>Delete</b> |
|                                    |               |                     |            |                      |                                 |                  |                       |
| Data -                             |               |                     |            |                      |                                 |                  |                       |
|                                    |               | <b>&amp;</b> Search |            |                      |                                 |                  |                       |
| *) Klik edit atau hapus data<br>ID | Nama          | Alamat              | No Tipn    | Jenis Kelamin        | <b>Tempat Lahir</b>             | <b>Tal Lahir</b> | Rekanan               |
| PEL-000001                         | Adam          | kupang              |            | Pria                 | Kupang                          | 05/01/1989       | Ya                    |
| ٠<br>PEL-000002                    | Amel          | Lembata             |            | Wanita               | Lewoleba                        | 14/08/1991       | Tidak                 |
| PEL-000003                         | Maimuna Abuba | Pandugo 04 Sur      | 0987654    | <b>Wanita</b>        | Simalungun                      | 10/04/1991       | Ya                    |
| PEL-000004                         | gemy          | pandugo             | 23455      | Pria                 | Samosir                         | 28/06/2016       | Ya                    |
| PEL-000005                         | Aminah Abuduh | Pematang Siant      | 1234567890 | Wanita               | Dompu                           | 12/06/1987       | Tidak                 |

Gambar 4.32 Hasil Uji Data Berhasil Disimpan pada *Datagridview* Pelanggan

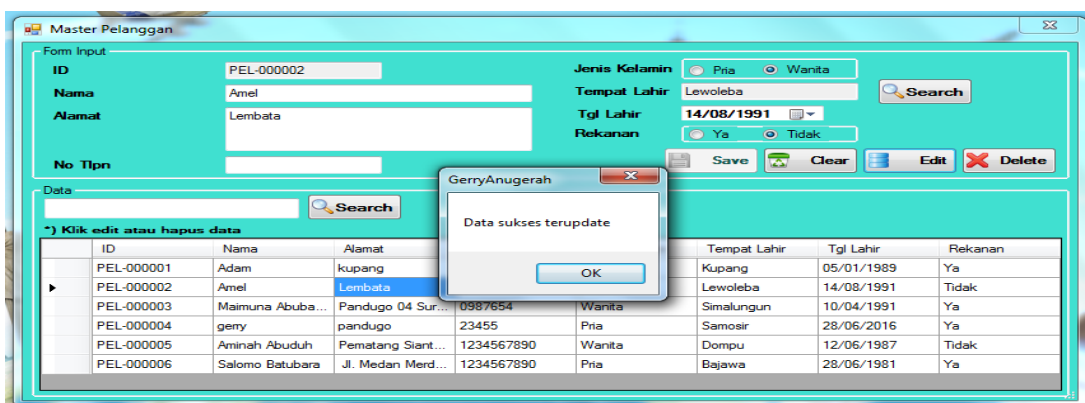

## Gambar 4.33 Hasil Uji Data Pelanggan Berhasil Diubah

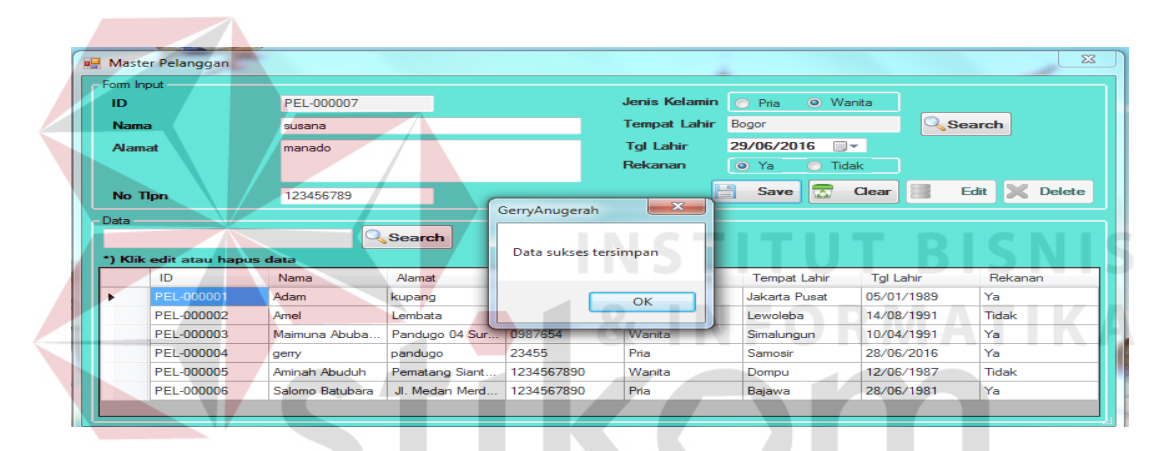

Gambar 4.34 Hasil Uji Data Pelanggan Berhasil Disimpan

| Master Pelanggan<br><b>POST</b>      |                 |                |            |                                          |                                  |                  |                  | $\Sigma$      |
|--------------------------------------|-----------------|----------------|------------|------------------------------------------|----------------------------------|------------------|------------------|---------------|
| Form Input                           |                 |                |            |                                          |                                  |                  |                  |               |
| ID                                   | PEL-000007      |                |            | <b>Jenis Kelamin</b>                     | <b>O</b> Pria                    | O Wanita         |                  |               |
| <b>Nama</b>                          | susana          |                |            | <b>Tempat Lahir</b>                      | Bogor                            |                  | <b>Search</b>    |               |
| <b>Alamat</b>                        | manado          |                |            | <b>Tol Lahir</b>                         | 29/06/2016                       | $\blacksquare$   |                  |               |
|                                      |                 |                |            | <b>Rekanan</b>                           | O Ya                             | <b>O</b> Tidak   |                  |               |
| <b>No Tipn</b>                       | 123456789       | Perhatian      |            |                                          | ≂<br><b>Save</b><br>$\mathbf{x}$ | E<br>Clear       | Edit<br><u>ж</u> | <b>Delete</b> |
| Data<br>*) Klik edit atau hapus data |                 | <b>IQ</b> sd   |            | Apakah Anda mau menghapus Data tersebut? |                                  |                  |                  |               |
| ID                                   | Nama            | $A$ al         |            |                                          | m                                | <b>Tal Lahir</b> | Rekanan          | ∸             |
| PEL-000001                           | Adam            | kup.           |            | OK                                       | Cancel                           | 05/01/1989       | Ya               |               |
| PEL-000002                           | Amel            | Lem            |            |                                          |                                  | 14/08/1991       | Tidak            |               |
| PEL-000003                           | Maimuna Abub    | Pandugo 04 Su  | 0987654    | Wanita                                   | Simalungun                       | 10/04/1991       | Ya               | $\equiv$      |
| PEL-000004                           | gemy            | pandugo        | 23455      | Pria                                     | Samosir                          | 28/06/2016       | Ya               |               |
| PEL-000005                           | Aminah Abuduh   | Pematang Siant | 1234567890 | Wanita                                   | Dompu                            | 12/06/1987       | Tidak            |               |
| PEL-000006                           | Salomo Batubara | Jl. Medan Merd | 1234567890 | Pria                                     | Bajawa                           | 28/06/1981       | Ya               |               |
|                                      |                 |                |            |                                          |                                  |                  |                  |               |

Gambar 4.35 Hasil Uji Konfirmasi Data Pelanggan Dihapus

| Master Pelanggan             |                   |                |                     |                          |                           |                  |                       | $25 - 1$                 |
|------------------------------|-------------------|----------------|---------------------|--------------------------|---------------------------|------------------|-----------------------|--------------------------|
| Form Input                   |                   |                |                     |                          |                           |                  |                       |                          |
| ID                           | <b>PEL-000007</b> |                |                     | Jenis Kelamin            | O Wanita<br><b>O</b> Pria |                  |                       |                          |
| <b>Nama</b>                  | susana            |                |                     | <b>Tempat Lahir</b>      | Bogor                     |                  | <b>Q</b> Search       |                          |
| <b>Alzımzıt</b>              | manado            |                |                     | <b>Tol Lahir</b>         | 29/06/2016                | $m -$            |                       |                          |
|                              |                   |                |                     | Rekanan                  | $\odot$<br>Ya<br>$\odot$  | Tidak            |                       |                          |
| No Tipn                      | 123456789         |                |                     |                          | <b>Save</b><br><b>I</b>   | Clear            | Edit<br><b>Delete</b> |                          |
| Data                         |                   |                | GerryAnugerah       | $\overline{\phantom{a}}$ |                           |                  |                       |                          |
|                              |                   | Search         |                     |                          |                           |                  |                       |                          |
| *) Klik edit atau hapus data |                   |                | Data sukses dihapus |                          |                           |                  |                       |                          |
| ID                           | Nama              | <b>Alamat</b>  |                     |                          | <b>Tempat Lahir</b>       | <b>Tal Lahir</b> | Rekanan               | A.                       |
| PEL-000001                   | Adam              | kupang         |                     | OK                       | Jakarta Pusat             | 05/01/1989       | Ya                    |                          |
| PEL-000002                   | Amel              | Lembata        |                     |                          | Lewoleba                  | 14/08/1991       | Tidak                 |                          |
| PEL-000003                   | Maimuna Abub      | Pandugo 04 Su  | 0987654             | Wanita                   | Simalungun                | 10/04/1991       | Ya                    | $=$                      |
| PEL-000004                   | gemy              | pandugo        | 23455               | Pria                     | Samosir                   | 28/06/2016       | Ya                    |                          |
| PEL-000005                   | Aminah Abuduh     | Pematang Siant | 1234567890          | Wanita                   | Dompu                     | 12/06/1987       | Tidak                 |                          |
| PEL-000006                   | Salomo Batubara   | JL Medan Merd. | 1234567890          | Pria                     | Bajawa                    | 28/06/1981       | Ya                    |                          |
| PEL-000007                   | susana            | manado         | 123456789           | Wanita                   | Bogor                     | 29/06/2016       | Ya                    | $\overline{\phantom{a}}$ |

Gambar 4.36 Hasil Uji Data Pelanggan Berhasil Dihapus

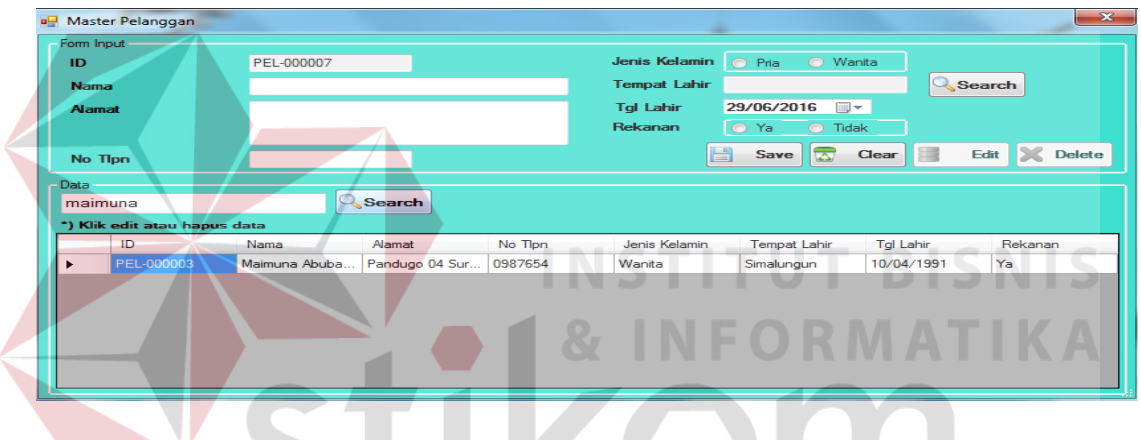

Gambar 4.37 Hasil Uji *Button* Cari Pelanggan Berhasil

| all Master Pelanggan         |               |                |            |                     |                      |                  |            |                     |               |
|------------------------------|---------------|----------------|------------|---------------------|----------------------|------------------|------------|---------------------|---------------|
| Form Input                   |               |                |            |                     |                      |                  |            |                     |               |
| ID                           | PEL-000007    |                |            | Jenis Kelamin       | O Pria               | O Wanita         |            |                     |               |
| <b>Nama</b>                  |               |                |            | <b>Tempat Lahir</b> |                      |                  |            | <b>&amp;</b> Search |               |
| <b>Alamat</b>                |               |                |            | <b>Tol Lahir</b>    | 29/06/2016           | $\mathbb{R}$     |            |                     |               |
|                              |               |                |            | Rekanan             | O Ya                 | <b>O</b> Tidak   |            |                     |               |
|                              |               |                |            |                     |                      |                  |            |                     |               |
|                              |               |                |            |                     |                      |                  |            |                     |               |
| No Tipn<br>Data              |               |                |            | H                   | ◚<br>Save            | Clear            | 三          | Edit                |               |
|                              |               | Search         |            |                     |                      |                  |            |                     |               |
| *) Klik edit atau hapus data |               |                |            |                     |                      |                  |            |                     |               |
| ID                           | Nama          | Alamat         | No Tipn    | Jenis Kelamin       | <b>Tempat Lahir</b>  | <b>Tal Lahir</b> |            | Rekanan             |               |
| PEL-000001                   | Adam          | kupang         |            | Pria                | <b>Jakarta Pusat</b> |                  | 05/01/1989 | Ya                  | <b>Delete</b> |
| PEL-000002                   | Amel          | Lembata        |            | Wanita              | Lewoleba             |                  | 14/08/1991 | Tidak               |               |
| PEL-000003                   | Maimuna Abuba | Pandugo 04 Sur | 0987654    | Wanita              | Simalungun           |                  | 10/04/1991 | Ya                  |               |
| PEL-000004                   | gemy          | pandugo        | 23455      | Pria                | Samosir              |                  | 28/06/2016 | Ya                  |               |
| PEL-000005                   | Aminah Abuduh | Pematang Siant | 1234567890 | Wanita              | Dompu                |                  | 12/06/1987 | Tidak               |               |

Gambar 4.38 Hasil Uji *Button* Bersih Pelanggan Berhasil

## **e. Uji Coba** *Form* **Master Kota**

Uji coba *form* master kota bertujuan untuk menguji apakah fungsi pembuatan daftar kota dapat berjalan sesuai fungsinya

| <b>Test</b><br>Case<br>ID | Tujuan           | <b>Input</b>         | Output yang<br><b>Diharapkan</b> | <b>Status</b>                 |
|---------------------------|------------------|----------------------|----------------------------------|-------------------------------|
| 1.                        | Menguji fungsi   | <b>Button Master</b> | saat form master                 | Uji berhasil                  |
|                           | button, textbox, | Kota                 | kota tampil,                     | (gambar 4.39)                 |
|                           | datagridview,    |                      | button ubah dan                  |                               |
|                           | combobox pada    |                      | hapus tidak                      |                               |
|                           | form pelanggan   |                      | berfungsi                        |                               |
|                           |                  | Datagridview         | Menampilkan                      | Uji berhasil                  |
|                           |                  |                      | data kota yang<br>sudah disimpan | (gambar 4.40)                 |
|                           |                  | <b>Button Ubah</b>   | 3.<br>Dapat                      | Uji berhasil                  |
|                           |                  |                      | mengubah                         | (gambar 4.41)                 |
|                           |                  |                      | data Kota                        |                               |
|                           |                  |                      | sesuai yang                      |                               |
|                           |                  |                      | diinginkan                       |                               |
|                           |                  |                      | 4.<br>Menampilkan                |                               |
|                           |                  |                      | pesan "Data                      |                               |
|                           |                  |                      | berhasil<br>diubah"              |                               |
|                           |                  | <b>Button Simpan</b> | 3.<br>Dapat                      | Uji berhasil                  |
|                           |                  |                      | menyimpan                        | (gambar 4.42)                 |
|                           |                  |                      | data kota                        |                               |
|                           |                  |                      | sesuai yang                      |                               |
|                           |                  |                      | diinginkan                       |                               |
|                           |                  |                      | Menampilkan<br>4.                |                               |
|                           |                  |                      | pesan "Data                      |                               |
|                           |                  |                      | berhasil                         |                               |
|                           |                  |                      | disimpan"                        |                               |
|                           |                  | <b>Button Hapus</b>  | 3.<br>Dapat                      | Uji berhasil                  |
|                           |                  |                      | menghapus<br>data kota           | (gambar 4.43,<br>gambar 4.44) |
|                           |                  |                      | sesuai yang                      |                               |
|                           |                  |                      | diinginkan                       |                               |
|                           |                  |                      | Menampilkan<br>4.                |                               |

Tabel 4.5 Uji Coba *Form* Master Kota

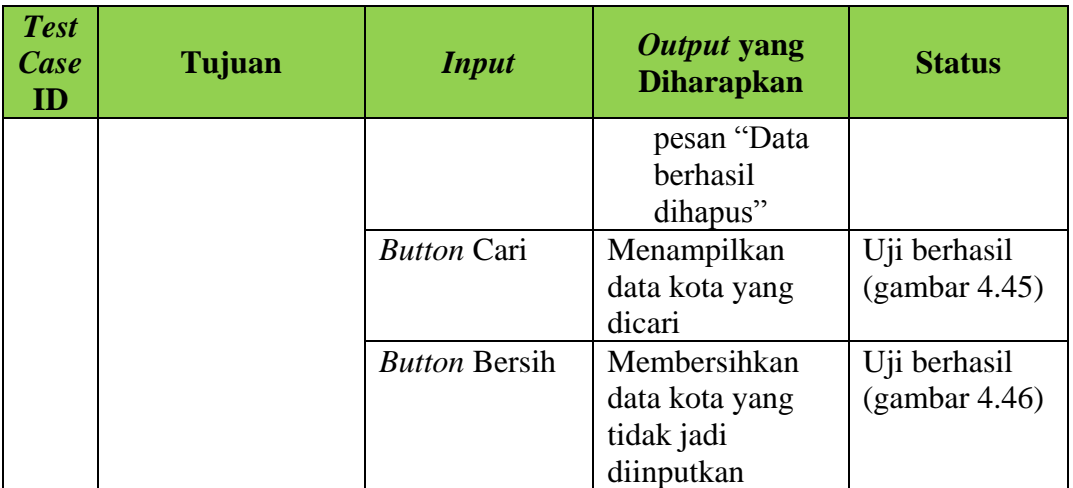

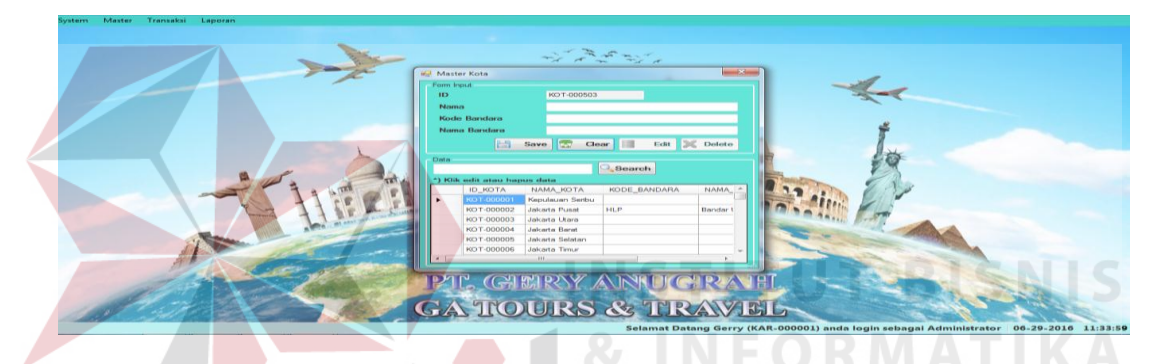

Gambar 4.39 Hasil Uji *Button* edit dan delete kota Tidak Berfungsi Saat *Form Load* 

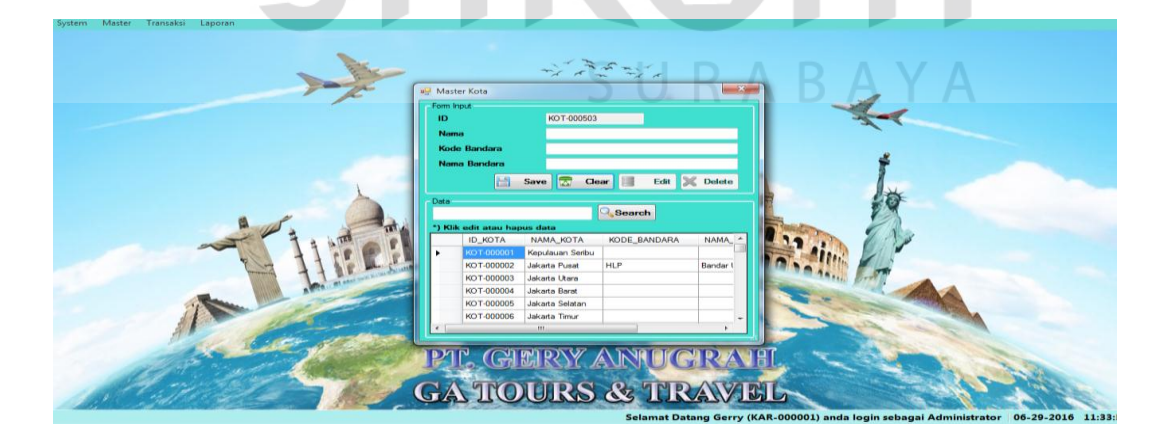

Gambar 4.40 Hasil Uji Data Berhasil Disimpan pada *Datagridview* 

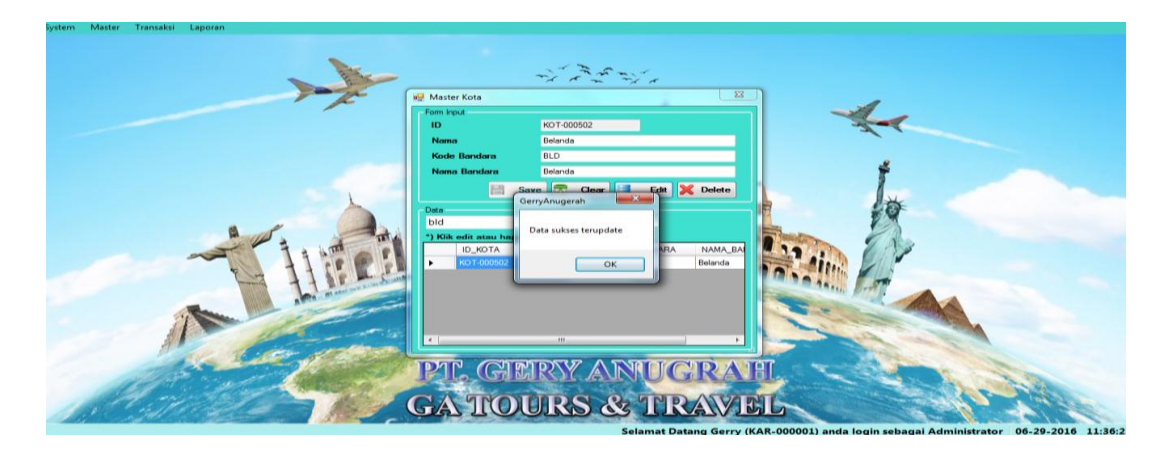

Gambar 4.41 Hasil Uji Data Kota Berhasil Diubah

![](_page_25_Figure_2.jpeg)

Gambar 4.42 Hasil Uji Data Kota Berhasil Disimpan

![](_page_25_Picture_4.jpeg)

Gambar 4.43 Hasil Uji Konfirmasi Data Kota Dihapus

![](_page_26_Picture_0.jpeg)

Gambar 4.44 Hasil Uji *Button* Cari Kota Berhasil

![](_page_26_Figure_2.jpeg)

Gambar 4.45 Hasil Uji B*utton* Bersih kota Berhasil

#### **f. Uji coba** *form* **Transaksi Pemesanan**

Uji coba *form* Transaksi Pemesanan bertujuan untuk menguji apakah fungsi dari transaksi pemesanan dapat berjalan sesuai fungsinya.

| <b>Test</b><br>Case<br>ID | Tujuan                                                                                 | <b>Input</b>                                             | Output yang<br><b>Diharapkan</b>                                                                                                    | <b>Status</b>                                 |
|---------------------------|----------------------------------------------------------------------------------------|----------------------------------------------------------|----------------------------------------------------------------------------------------------------|-----------------------------------------------|
| 1.                        | Menguji fungsi<br>button, textbox,<br>datagridview,<br>combobox pada<br>form transaksi | <b>Button</b><br>transaksi<br>pemesanan                  | Saat form<br>transaksi<br>pemesanan<br>tampil, semua<br>button berfungsi                                                                                                    | Uji berhasil<br>(gambar 4.46)                 |
|                           | pemesanan                                                                              | Datagridview                                             | Menampilkan<br>data pemesanan<br>yang berhasil<br>ditambah                                                                                                    | Uji berhasil<br>(gambar 4.47)                 |
|                           |                                                                                        | Cari pada<br>form<br>pemesanan                           | Menampilkan<br>data kota                                                                                                    | Uji berhasil<br>(gambar 4.48)                 |
|                           |                                                                                        | <b>Button</b><br>Simpan                                  | 1. Dapat<br>menyimpan<br>data<br>pemesanan<br>sesuai yang<br>diinginkan<br>2. Menampilkan<br>pesan "Data<br>berhasil<br>disimpan" dan<br>memunculkan<br>form nota<br>pesanan | Uji berhasil<br>(gambar 4.49,<br>gambar 4.50) |
|                           |                                                                                        | <b>Button</b><br>Tambah<br><i>(input</i> )<br>pelanggan) | Menampilkan<br>form pelanggan                                                                                                    | Uji berhasil<br>(gambar 4.51)                 |
|                           |                                                                                        | <b>Button Cari</b>                                       | Menampilkan<br>data pemesanan<br>yang dicari                                                                                                    | Uji berhasil<br>(gambar 4.52)                 |
|                           |                                                                                        | <b>Button Bersih</b>                                     | Membersihkan<br>data pemesanan<br>yang tidak jadi<br>diinputkan                                                                                                    | Uji berhasil<br>(gambar 4.53)                 |

Tabel 4.6 Uji Coba *Form* Transaksi Pemesanan

|             | <b>By Pemesanan</b><br>Input pemesanan | $-35$<br>Tambah Tiket                                                     |
|-------------|----------------------------------------|---------------------------------------------------------------------------|
|             | PEN-290616-001<br><b>ID Pemesanan</b>  | <b>Kode Booking</b>                                                       |
|             | 29/06/2016<br>Tanggal                  | <b>Jenis Maskapai</b>                                                     |
|             |                                        | Tanggal Keberangkatan 29/06/2016<br>国王                                    |
| und List Pr | Search o<br><b>ID Pelanggan</b>        | Add<br>$\Sigma$<br><b>Q</b> , Search<br>Search<br><b>Rute Pernebangan</b> |
|             | Nama Pelanggan                         |                                                                           |
| Data        | Rekanan                                | <b>Harga Satuan</b><br><b>Jumlah Tiket</b><br>$\Omega$                    |
|             |                                        | $\frac{1}{2}$<br>$\mathbf{z}$<br><b>Inde</b><br>Add<br>Clear<br>$\circ$   |
|             | *) Klik pada data untuk edit           | <b>Sub Total</b>                                                          |
|             |                                        |                                                                           |
|             |                                        |                                                                           |
|             | Pembayaran<br>Jenis Pembayaran Tunai - | <b>Total Harga</b><br>$\overline{a}$<br>$\Box$ Clear<br>Save              |

Gambar 4.46 Hasil Uji pada *form* Transaksi Pemesanan

![](_page_28_Picture_2.jpeg)

Gambar 4.47 Hasil Uji Data Berhasil Disimpan pada *Datagridview* Daftar Pesanan

|                   | <b>Well</b> Pemesanan             |                   |                            |               |                       |                                             |                         | $5.3^{\circ}$               |      |
|-------------------|-----------------------------------|-------------------|----------------------------|---------------|-----------------------|---------------------------------------------|-------------------------|-----------------------------|------|
|                   | Input pemesanan<br>PEN-290616-001 |                   |                            |               | Tambah Tiket          |                                             |                         |                             |      |
|                   | <b>ID Pemeasurum</b>              |                   |                            |               | Kode Booking          |                                             |                         |                             |      |
|                   | Tanggal                           | 29/06/2016        |                            |               | <b>Jenis Maskapai</b> |                                             |                         |                             |      |
|                   | <b>ID Pelanggan</b>               |                   | <b>Bearch</b>              | Add.          |                       | Tanggal Kabenangkatan 29/06/2016<br>fill w. |                         |                             | \$37 |
| <b>We List Pr</b> | Nama Pelanggan                    | <b>All Dafter</b> |                            |               |                       | $-84$                                       |                         | <b>Bearch</b>               |      |
| Data              | Rekanan                           | Data              |                            |               |                       |                                             |                         |                             |      |
|                   |                                   |                   |                            |               | <b>Q</b> Search       | <b>Clear</b>                                |                         |                             |      |
|                   |                                   |                   | *) Klik untuk memilih data |               |                       |                                             | <b>Add</b>              | <b>Rest</b><br><b>Clear</b> |      |
|                   | *) Klik pada data untuk adit      |                   | <b>ID_KOTA</b>             | NAMA KOTA     | KODE BANDARA          | NAMA BANDARA                                |                         |                             |      |
|                   | Kode Booking                      | ٠                 | KOT-000002                 | Jakarta Pusat | <b>HLP</b>            | Bandar Udara Halim Perdana                  | Sub Total               |                             |      |
|                   |                                   |                   | KOT-000010                 | Bandung       | <b>BDO</b>            | Bandar Udara Husein Sastrar                 |                         |                             |      |
|                   |                                   |                   | KOT-000013                 | Taskmalaya    | TSY                   | Bandar Udara Windinata                      |                         |                             |      |
|                   |                                   |                   | KOT-000014                 | Clamis        | PAN                   | Bandar Udara Nusa Wiru                      |                         |                             |      |
|                   |                                   |                   | KOT-000017                 | Cirabon       | CBN                   | Bandar Udara Penggung                       |                         |                             |      |
|                   |                                   |                   | KOT-000033                 | Cilecap       | CXP                   | Bandar Udara Tunggul Wulur =                |                         |                             |      |
|                   |                                   |                   |                            |               |                       |                                             |                         |                             |      |
|                   |                                   |                   |                            |               |                       |                                             |                         |                             |      |
|                   | Pembayaran:                       |                   |                            |               |                       | <b>Total Harga</b>                          |                         |                             |      |
|                   | Jenis Pembayaran Tunai            | $\rightarrow$     |                            |               |                       |                                             |                         |                             |      |
|                   |                                   |                   |                            |               |                       |                                             | <b>Latitude</b><br>Save | Clear                       |      |
|                   |                                   |                   |                            |               |                       |                                             |                         |                             |      |
|                   |                                   |                   |                            |               |                       |                                             |                         |                             |      |

Gambar 4.48 Hasil Uji data Berhasil cari data kota pada *button search* 

|                | - Input pemesanan              |                                   |                |                     |               | <b>Tambah Tiket</b>              |             |                    |                               |       |            |                 |       |
|----------------|--------------------------------|-----------------------------------|----------------|---------------------|---------------|----------------------------------|-------------|--------------------|-------------------------------|-------|------------|-----------------|-------|
|                | <b>ID Pemesanan</b>            | PEN-290616-001                    |                |                     |               | <b>Kode Booking</b>              |             |                    |                               |       |            |                 |       |
| Tanggal        |                                | 29/06/2016                        | $m -$          |                     |               | <b>Jenis Maskapai</b>            |             |                    |                               |       |            |                 |       |
|                | <b>ID Pelanggan</b>            | <b>PEL-000003</b>                 | Search         | a siya              | <b>Add</b>    | Tanggal Keberangkatan 29/06/2016 |             |                    | $\overline{mn}$ $\rightarrow$ |       |            |                 |       |
|                | Nama Pelanggan                 | Maimuna Abubakar                  |                |                     |               | <b>Rute Pernebangan</b>          |             |                    | Search                        |       |            | <b>Q</b> Search |       |
| <b>Rekanan</b> |                                | <b>Ya</b>                         |                |                     |               | <b>Harga Satuan</b>              |             |                    | O                             |       |            |                 |       |
|                |                                |                                   |                |                     |               | Jumlah Tiket                     | o           | ÷                  |                               |       |            |                 |       |
|                | *) Klik pada data untuk edit   |                                   |                |                     | GerryAnugerah | <b>Sub Total</b><br>$\mathbf{x}$ |             |                    | $\bullet$                     | al ja | <b>Add</b> | <b>RES</b>      | Clear |
|                |                                |                                   |                |                     |               |                                  |             |                    |                               |       |            |                 |       |
|                | Kode Booking                   |                                   | Jenis Maskapai | <b>Tal Berangka</b> |               |                                  | arga Satuan |                    | <b>Jumlah Tiket</b>           |       | Sub Total  |                 |       |
| ۰              | sfarea                         | lion air                          |                | 29/06/2016          |               | Data sukses tersimpan            | boo ooo     |                    |                               |       | 5,000,000  |                 |       |
|                |                                |                                   |                |                     |               | OK                               |             |                    |                               |       |            |                 |       |
|                | Pembayaran<br>Jenis Pembayaran | Tunai<br>$\overline{\phantom{0}}$ |                |                     |               |                                  |             | <b>Total Harga</b> |                               |       | 5.000.000  |                 |       |

Gambar 4.49 Hasil Uji Data transaksi Berhasil Disimpan

![](_page_29_Picture_2.jpeg)

Gambar 4.50 Hasil Uji Data transaksi Berhasil Disimpan dan menampilkan nota pemesanan

![](_page_29_Picture_4.jpeg)

Gambar 4.51 Hasil Uji Data Transaksi input pelanggan baru

![](_page_30_Picture_0.jpeg)

Gambar 4.53 Hasil Uji *Button* Bersih Transaksi Pemesanan Berhasil

#### **g. Uji coba** *form* **Transaksi Pembayaran Tunai**

Uji coba *form* Transaksi Pembayaran tunai bertujuan untuk menguji apakah fungsi dari transaksi pembayaran tunai ini dapat berjalan sesuai fungsinya.

| <b>Test</b><br><b>Case</b><br>ID | Tujuan                                                                                               | <b>Input</b>                                      | Output yang<br><b>Diharapkan</b>                                                  | <b>Status</b>                                 |
|----------------------------------|----------------------------------------------------------------------------------------------------|---------------------------------------------------|-----------------------------------------------------------------------------------|-----------------------------------------------|
| 1.                               | Menguji fungsi<br>button, textbox,<br>datagridview,<br>combobox pada<br>form transaksi<br>pembayaran | <b>Button</b><br>transaksi<br>pembayaran<br>Tunai | Saat form<br>transaksi<br>pembayaran<br>tunaitampil,<br>semua button<br>berfungsi | Uji berhasil<br>(gambar 4.54)                 |
|                                  | Tunai                                                                                                | Datagridview                                      | Menampilkan<br>data pembayaran<br>tunai                                           | Uji berhasil<br>(gambar 4.55)                 |
|                                  |                                                                                                    | Cari pada<br>form<br>pembayaran<br>tunai          | Menampilkan<br>data pembayaran<br>tunai                                           | Uji berhasil<br>(gambar 4.56)                 |
|                                  |                                                                                                    | <b>Button</b><br>Simpan                           | 3. Dapat<br>menyimpan<br>data<br>pembayaran<br>tunai sesuai                       | Uji berhasil<br>(gambar 4.57,<br>gambar 4.58) |
|                                  |                                                                                                    |                                                   | yang<br>diinginkan<br>4. Menampilkan<br>pesan "Data<br>berhasil                   |                                               |
|                                  |                                                                                                    |                                                   | disimpan" dan<br>memunculkan<br>form nota<br>pesanan                              |                                               |
|                                  |                                                                                                    | <b>Button Cari</b>                                | Menampilkan<br>data pemesanan<br>vang dicari                                      | Uji berhasil<br>(gambar 4.59)                 |

Tabel 4.7 Uji Coba *Form* Transaksi Pembayaran Tunai

| <b>Master</b><br>Transaksi Laporan<br>System                                                                                     | $+\frac{1}{2}+\frac{1}{2}+\frac{$ |                                                                            |
|----------------------------------------------------------------------------------------------------|----------------------------------------------------------------------------------------------------|----------------------------------------------------------------------------|
| <b>Big</b> List Pembayaran Tunai<br><b>Data</b><br>ID Pembayaran<br>PMT-260616-001<br>٠<br>PMT-270616-001<br>盛<br>PMT-280616-001 | $-2$<br>Pembayaran Tunai<br>PMT-290616-001<br><b>ID Pembayaran Tunai</b><br>29/06/2016 -<br><b>Tol Pembayaran</b><br><b>Bearch</b><br><b>ID Pemesan</b><br><b>ID Pelanggan</b><br>Nama Pelanggan<br><b>Tol Pesan</b><br><b>Total Pemesanan</b><br><b>Juniah Bayar</b><br>Kembali                                                                                                    | $\Sigma$<br>Cetak<br>00.000<br>Print<br>34,000<br>Print<br>22,000<br>Print |
|                                                                                                    | <b>Clear</b><br>固<br>Save<br>PT. GERY ANUGRAFI<br><b>CONTRACTOR CONTRACTOR CONTRACTO CONTRACTO CONTRACTO CON CONTRACTO CON CONTRACTO CON CONTRACTO CON CONTRACTO CON</b>                                                                                                    |                                                                            |

Gambar 4.54 Hasil Uji pada *form* Transaksi Pembayaran Tunai

![](_page_32_Picture_2.jpeg)

Gambar 4.55 Hasil Uji Data Berhasil Disimpan pada *Datagridview* Daftar Pembayaran Tunai

![](_page_32_Picture_4.jpeg)

Gambar 4.56 Hasil Uji Data Berhasil Disimpan pada *sharch* Daftar Pembayaran Tunai

![](_page_33_Figure_0.jpeg)

Gambar 4.57 Hasil Uji Data pembayaran Tunai Berhasil Disimpan

![](_page_33_Figure_2.jpeg)

Gambar 4.58 Hasil Uji Data pembayaran Tunai Berhasil Disimpan dan menampilkan Nota pembayaran

![](_page_33_Figure_4.jpeg)

Gambar 4.59 Hasil Uji *Button* Cari daftarPembayaran Tunai

## **h. Uji coba** *form* **Transaksi Pembayaran Kredit**

Uji coba *form* Transaksi Pembayaran kredit bertujuan untuk menguji apakah fungsi dari transaksi pembayaran kredit ini dapat berjalan sesuai fungsinya.

| <b>Test</b><br>Case<br>ID | Tujuan                                                                                                    | <b>Input</b>                                                              | Output yang<br><b>Diharapkan</b>                                                                                                | <b>Status</b>                                                  |
|---------------------------|----------------------------------------------------------------------------------------------------|---------------------------------------------------------------------------|----------------------------------------------------------------------------------------------------|----------------------------------------------------------------|
| 1.                        | Menguji fungsi<br>button, textbox,<br>datagridview,<br>combobox pada<br>form transaksi<br>pembayaran<br>Kredit | <b>Button</b><br>transaksi<br>pembayaran<br>kredit<br><b>Datagridview</b> | Saat form<br>transaksi<br>pembayaran<br>kredit tampil,<br>semua button<br>berfungsi<br>Menampilkan<br>data pembayaran<br>kredit | Uji berhasil<br>(gambar 4.60)<br>Uji berhasil<br>(gambar 4.61) |
|                           |                                                                                                    | Cari pada<br>form<br>pembayaran<br>kredit<br><b>Button</b>                | Menampilkan<br>data pembayaran<br>kredit<br>5. Dapat                                                                            | Uji berhasil<br>(gambar 4.62)<br>Uji berhasil                  |
|                           |                                                                                                    | Simpan                                                                    | menyimpan<br>data<br>pembayaran<br>kredit sesuai<br>yang<br>diinginkan<br>6. Menampilkan                                        | (gambar 4.63,<br>gambar 4.64)                                  |
|                           |                                                                                                    |                                                                           | pesan "Data<br>berhasil<br>disimpan" dan<br>memunculkan<br>form nota<br>pembayaran                                              |                                                                |
|                           |                                                                                                    | <b>Button Cari</b>                                                        | kredit<br>Menampilkan<br>data pemesanan<br>yang dicari                                                                          | Uji berhasil<br>(gambar 4.65)                                  |

Tabel 4.8 Uji Coba *Form* Transaksi Pembayaran Kredit

![](_page_35_Figure_0.jpeg)

Gambar 4.60 Hasil Uji pada *form* Transaksi Pembayaran Kredit

![](_page_35_Figure_2.jpeg)

Gambar 4.62 Hasil Uji Data Berhasil Disimpan pada *sharch* Daftar Pembayaran Kredit

| Master<br>Transaksi Laporan<br><b>ivatern</b>                                                                                                    | به باشد می شود.<br>مسابقه می شود باشد                                                                                                    |
|----------------------------------------------------------------------------------------------------|----------------------------------------------------------------------------------------------------|
| <b>W.</b> List Pembayaran Kredit<br>Data<br>ID Pemesanan<br>ID Pembayaran<br>PEN-260616-0<br>PIU-260616-001<br>٠<br>PIU-260616-002<br>PEN-260616-0.<br>PIU-270616-001<br>PEN-260616-0.<br>PIU-290616-001<br>PEN-290616-0.<br>PIU-290616-002 PEN-290616-0 | $\Sigma$<br><b>Well</b> Pembayaran Kredit<br>PIU-290616-003<br><b>ID Pembayaran Kredit</b><br>29/06/2016 =<br><b>Tal Pembayaran</b><br>\$3<br><b>Bearch</b><br>PEN-260616-001<br><b>ID Pemesan</b><br>PEL-000001<br><b>ID Pelanggan</b><br>Adam<br>Nama Pelanggan<br>$-8-$<br><b>Tal Pesan</b><br>GerryAnugerah<br>h Bayar<br>Denda<br>Cetak<br>5000<br><b>Tal Jatuh Tempo</b><br>Print<br>Print<br><b>Juntah Cicitan</b><br>Data sukses tersimpan<br>Print<br>$\Omega$<br><b>Anasuran Ke</b><br>o<br>ю0<br>Print<br><b>Total Pemesanan</b><br>OK<br>$\Omega$<br>Print<br>m<br><b>Total Sudah Dibay</b> |
|                                                                                                    | <b>Total Harus Dibayar</b><br>600,000<br>Denda<br>7,000.000<br><b>Juntah Bayar</b><br>Save <b>1</b><br><b>PART</b><br>Clear<br>6.400.000<br>Kennbali<br>PT. GERY ANUCRAE<br><b>GATOURS &amp; TRAVEL</b>                                                                                                    |

Gambar 4.63 Hasil Uji Data pembayaran Kredit Berhasil Disimpan

![](_page_36_Figure_2.jpeg)

Gambar 4.64 Hasil Uji Data pembayaran Tunai Berhasil Disimpan dan menampilkan Nota pembayaran Kredit

![](_page_36_Figure_4.jpeg)

Gambar 4.65 Hasil Uji *Button* Cari daftarPembayaran Kredit

#### **i. Uji Coba** *Form* **Menampilkan Laporan**

Untuk menampilkan form laporan diperlukan beberapa inputan parameter yang digunakan untuk menyusun *query* pada *database*, sehingga sistem dapat menampilkan laporan sesuai dengan kebutuhan pengguna.

| <b>Test</b><br>Case<br>ID | <b>Tujuan</b>   | <b>Input</b> | Output yang<br><b>Diharapkan</b> | <b>Status</b>          |
|---------------------------|-----------------|--------------|----------------------------------|------------------------|
| 1.                        | Menguji form    | Tidak ada    | Menampilkan                      | Uji berhasil           |
|                           | laporan Data    | inputan      | laporan Data                     | (gambar 4.66)          |
|                           | pelanggan       |              | pelanggan                        |                        |
| $\overline{2}$            | Menguji form    | Tanggal      | Menampilkan                      | Uji berhasil           |
|                           | Pemesanan       | periode      | laporan                          | (gambar 4.67)          |
|                           |                 |              | pemesanan                        | dan 4.68)              |
| 3.                        | Menguji form    | Tanggal      | Menampilkan                      | Uji berhasil           |
|                           | laporan         | periode      | laporan penjualan                | (gambar 4.69)          |
|                           | penjualan       |              |                                  | dan 4.70)              |
| $\overline{4}$ .          | Menguji form    | Tanggal      | Menampilkan                      | Uji berhasil           |
|                           | laporan piutang | periode      | laporan piutang                  | (gambar 4.71)          |
|                           |                 |              |                                  | dan 4.72)              |
| 5.                        | Menguji form    | Tanggal      | Menampilkan                      | Uji berhasil           |
|                           | laporan         | periode      | laporan                          | $\gamma$ (gambar 4.73) |
|                           | pendapatan      |              | pendapatan                       | dan 4.74)              |

Tabel 4.9 Uji Coba *Form* Menampilkan Laporan

![](_page_37_Picture_228.jpeg)

Gambar 4.66 Hasil Uji Coba *Form* Laporan Data Pelanggan

![](_page_38_Picture_0.jpeg)

Gambar 4.67 Hasil Uji Coba *inputan* per periode Laporan Pemesanan

![](_page_38_Figure_2.jpeg)

Gambar 4.68 Hasil Uji Coba *Form* Laporan Pesanan

![](_page_38_Picture_4.jpeg)

Gambar 4.69 Hasil Uji Coba *inputan* per periode Laporan Penjualan

![](_page_39_Picture_0.jpeg)

Gambar 4.70 Hasil Uji Coba *Form* Laporan Penjualan Tunai

![](_page_39_Figure_2.jpeg)

Gambar 4.72 Hasil Uji Coba *Form* Laporan Piutang

![](_page_40_Picture_0.jpeg)

Gambar 4.73 Hasil Uji Coba *inputan* per periode Laporan Pendapatan

![](_page_40_Figure_2.jpeg)

SURABAYA

![](_page_40_Picture_3.jpeg)